# **FD 101 DAY 2 Expectations**

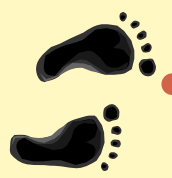

y **Systems Background - PCIMS & ECOS**

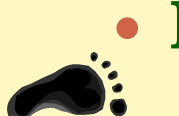

- y **ECOS system**
- y **12 Step Order Cycle** 
	- y **Delivery Order Status**
	- y **Entitlement management**
	- y **Agriculture Markets**

# **The 12 Steps of a Delivery Order**

**Peggy Cantfil, Operations Branch Chief Todd Griffith, Systems Branch Janice Fitzgerald, Systems Branch**

> **Food Distribution Division Food and Nutrition ServiceAlexandria, Virginia**

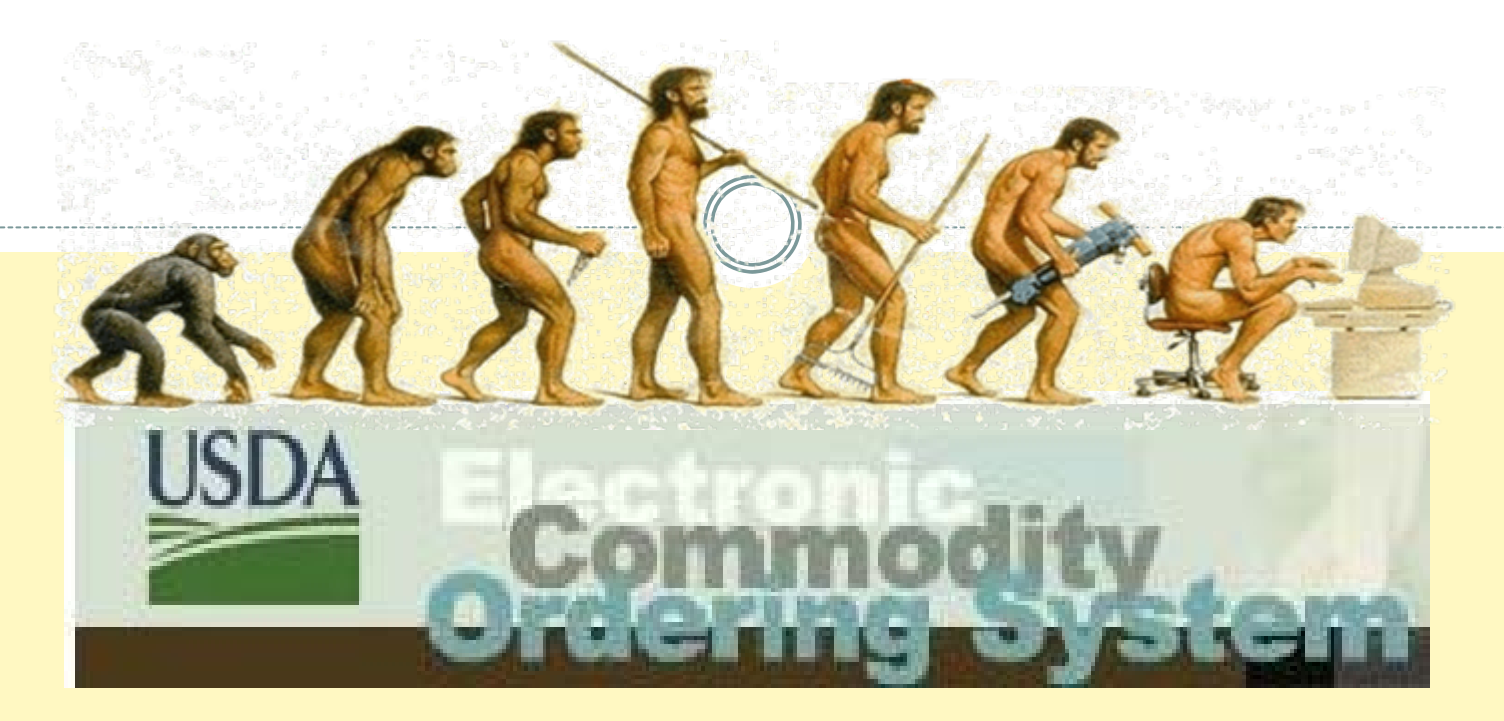

**ProcessedCommoditiesInventory Management System**

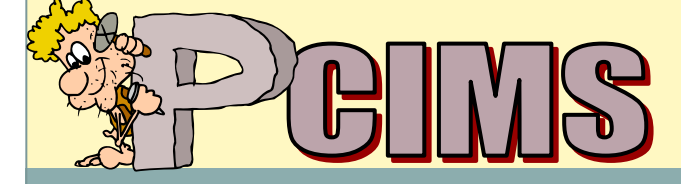

**Web Based Supply Chain Management**

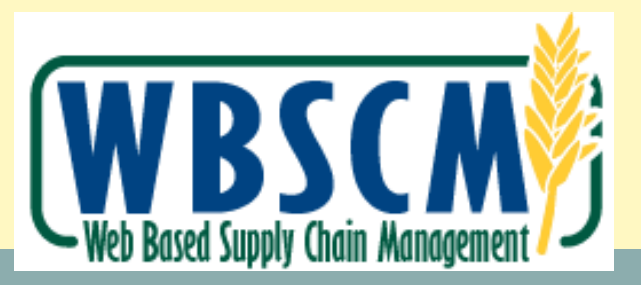

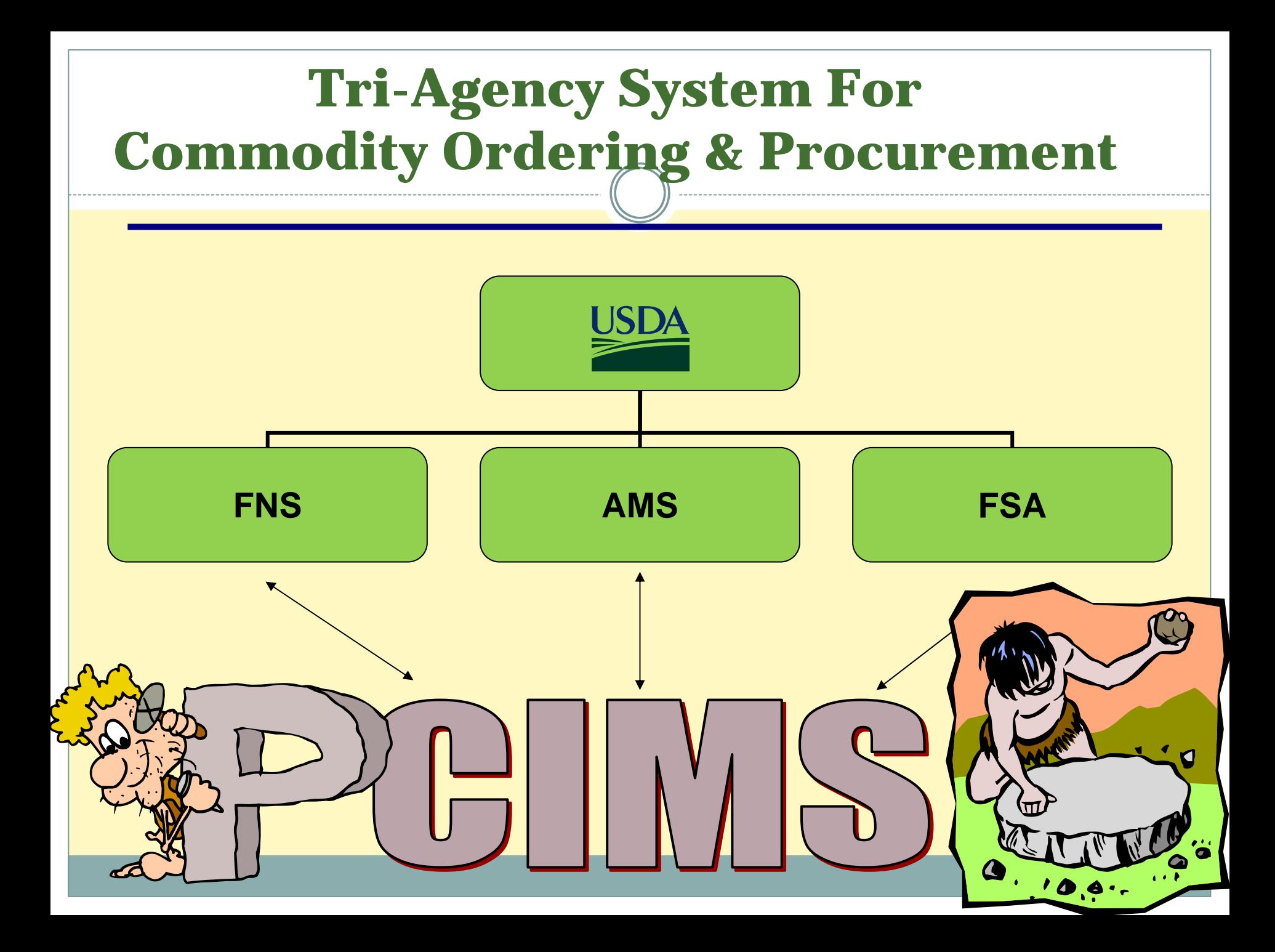

## **FNS - Food and Nutrition Service**

- **Food Distribution Division**
	- •**Purchase Planning**

 $\bullet$ 

- •**Offers/Surveys and Foods Available List**
- •**Review Delivery Orders**
- **Create Invitations to Bid**
- •**Monitor funding and entitlements**
- •**Change orders and contract amendments**
- •**Account for and reconcile funding**
- •**Advocate for recipient agencies and States**

### **AMS - Agricultural Marketing Service**

### **Group A Surplus Removal: Meat/Poultry/F&V**

- y **Procurement Branch**
	- •**Market analysis**
	- **Issue invitations & analysis bids**
	- •**Contracting office – Contract amendments**
	- •**Monitor vendor performance – complaint follow up**
- y **Grading and Standardization Branches**
	- •**Technical product experts**
	- •**Develop specifications**
	- •**Grading of purchased & processed commodities**

# **FSA – Farm Service Agency**

### **Price Support Group B: Grain, Dairy, Peanut and Oil Products**

- y **Washington D.C. – Headquarters**
	- •**Policy, Specifications and Program Development**
- y **Kansas City Commodity Office – KCCO**
	- •**Create & issue invitations**
	- •**Analyze Bids & award contracts**
	- • **Administer Contracts for ALL commodities**
		- Ù **Issue Notice to Deliver**
		- Ù **Police Contracts – Late Delivery Reporting**

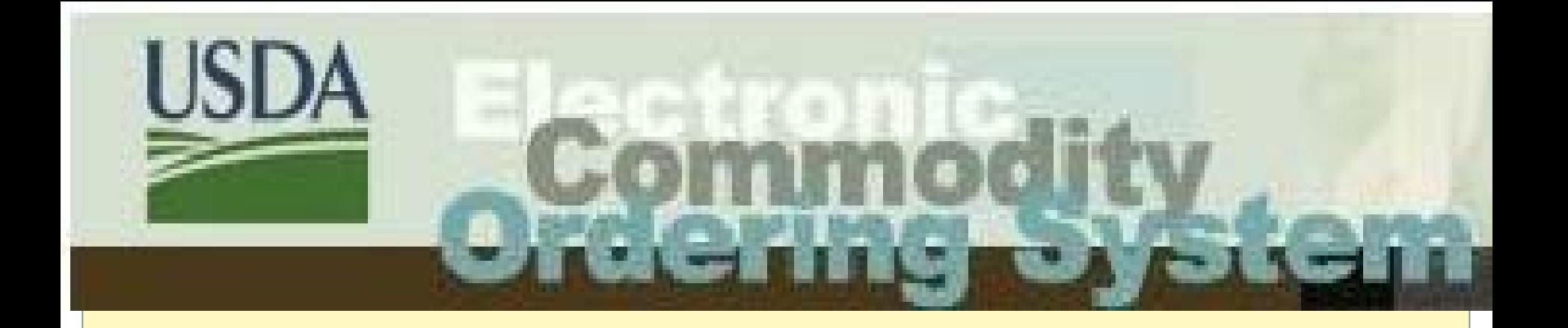

y **State ECOS system feeds orders to PCIMS & tracks State entitlement – web based**

y **ECOS is also a State-to-recipient agency commodity request & entitlement tracking system**

### **FNS - 7 Destination data sheets**

- FIRST...where to stick it?
- Do you have current FNS 07's?
- i.e. Destination Data Sheets for your receiving organizations
- KCCO Bev Cravens!

• Food distribution Form website http://www.fns.usda.gov/fdd/forms/ Default.htm

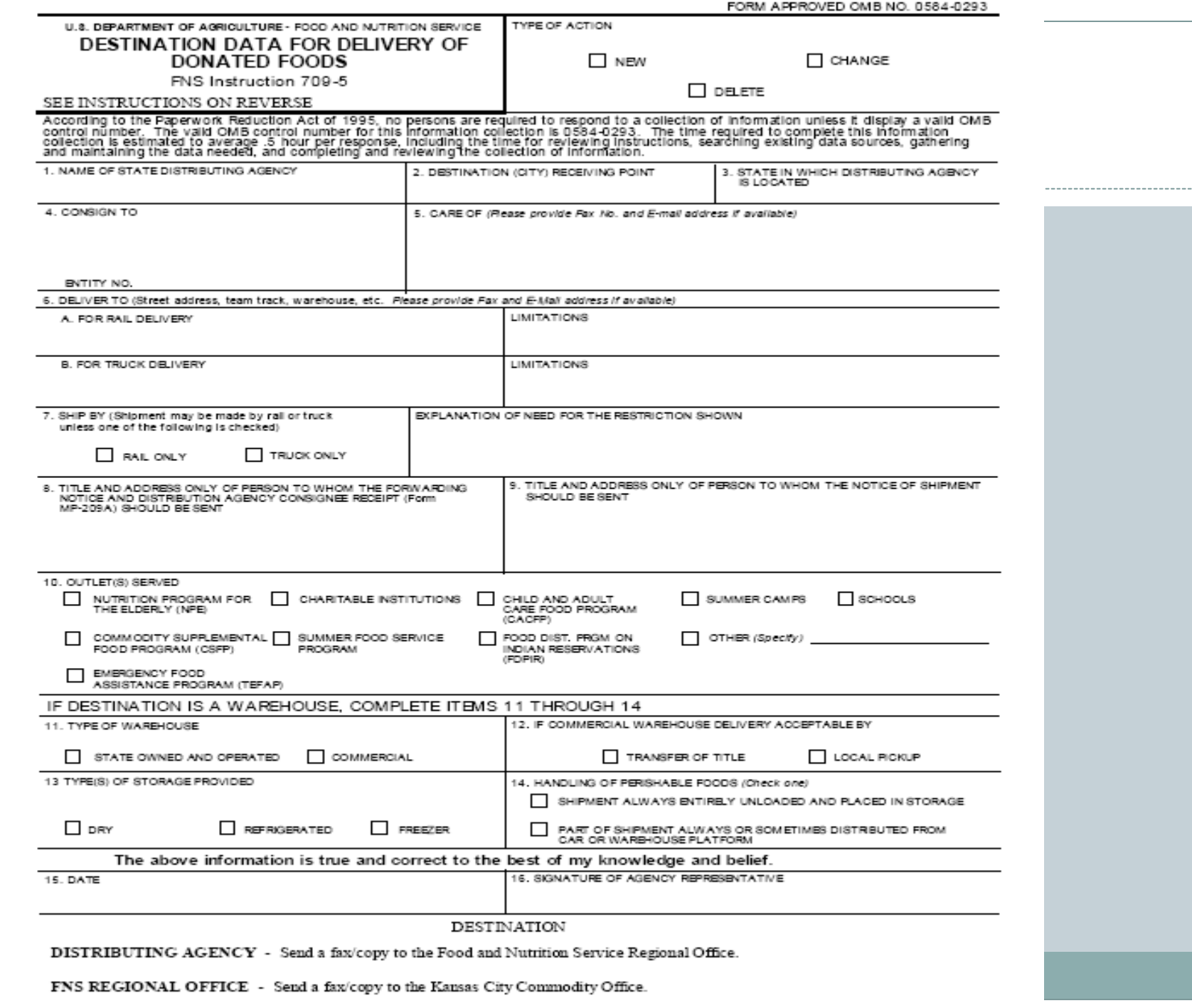

--------------------

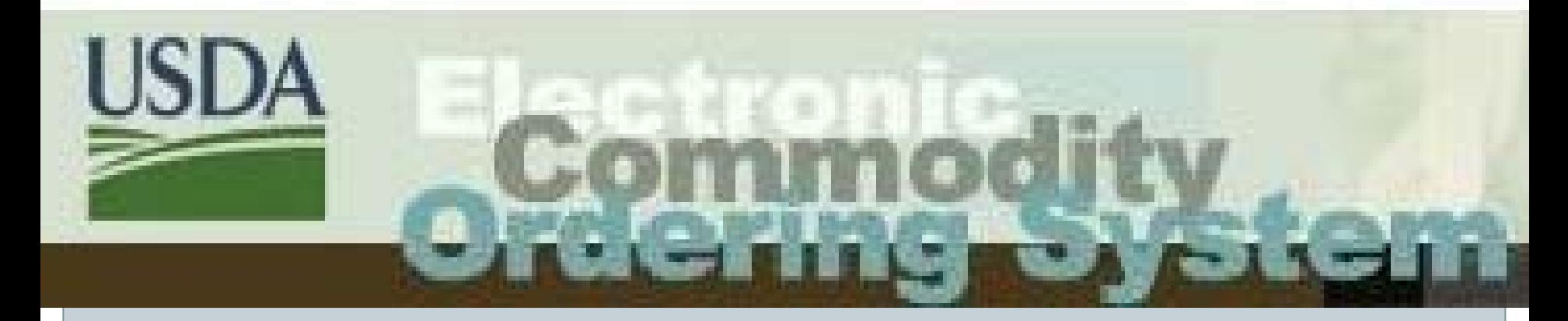

# **ECOS Set up andAdministration**

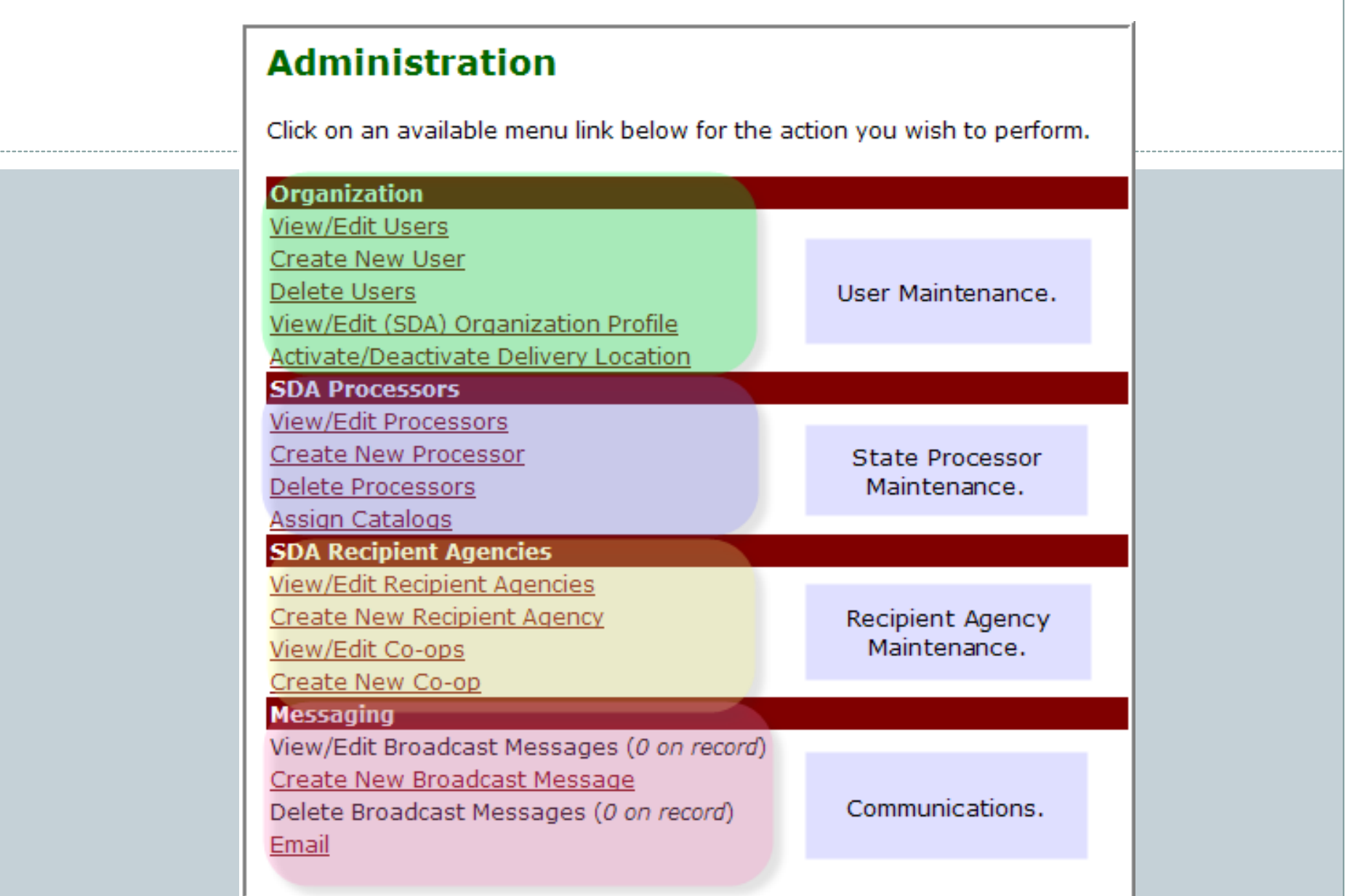

#### **View SDA Profile**

This is the profile for the State Department of Education. To update this profile select the "Edit" link in the appropriate section. Click the "Back" button to return to the previous screen.

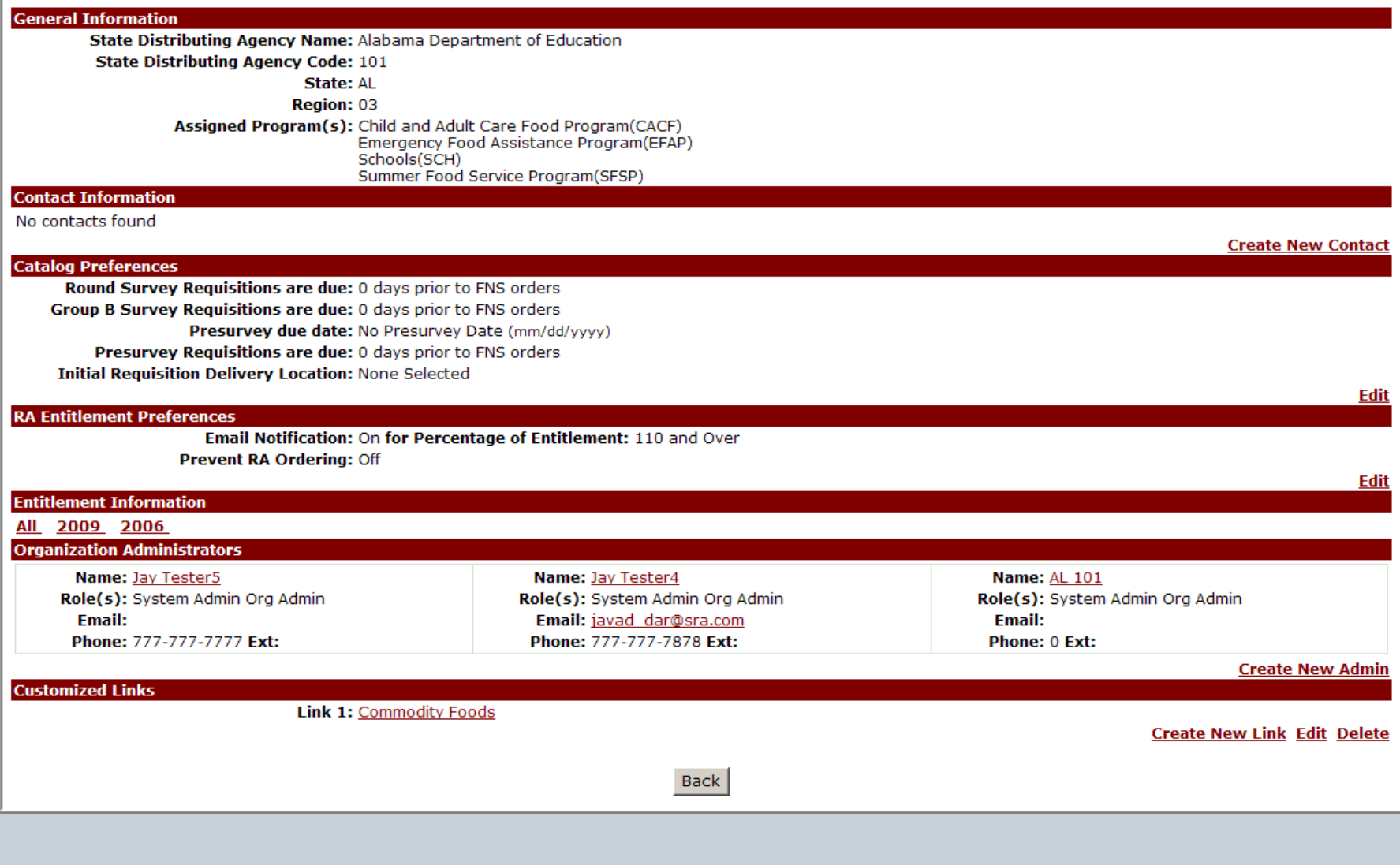

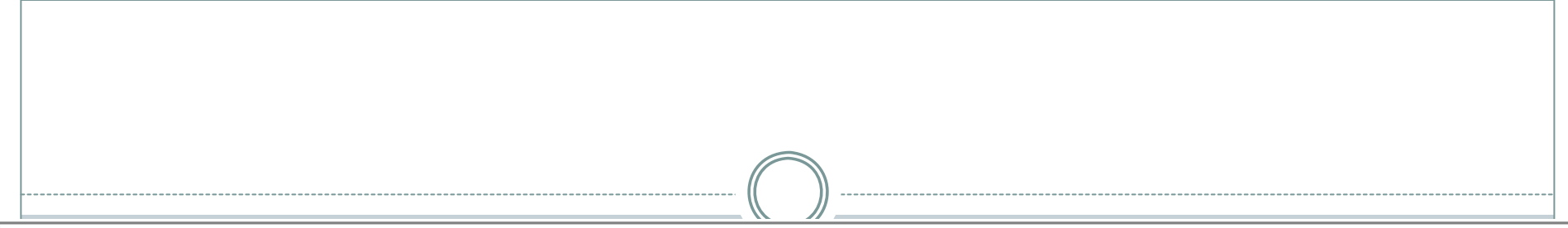

#### **View User Profile**

To modify this user's password or authorization information, select the appropriate link from the section(s) below. Click the Back button to return to the previous screen.

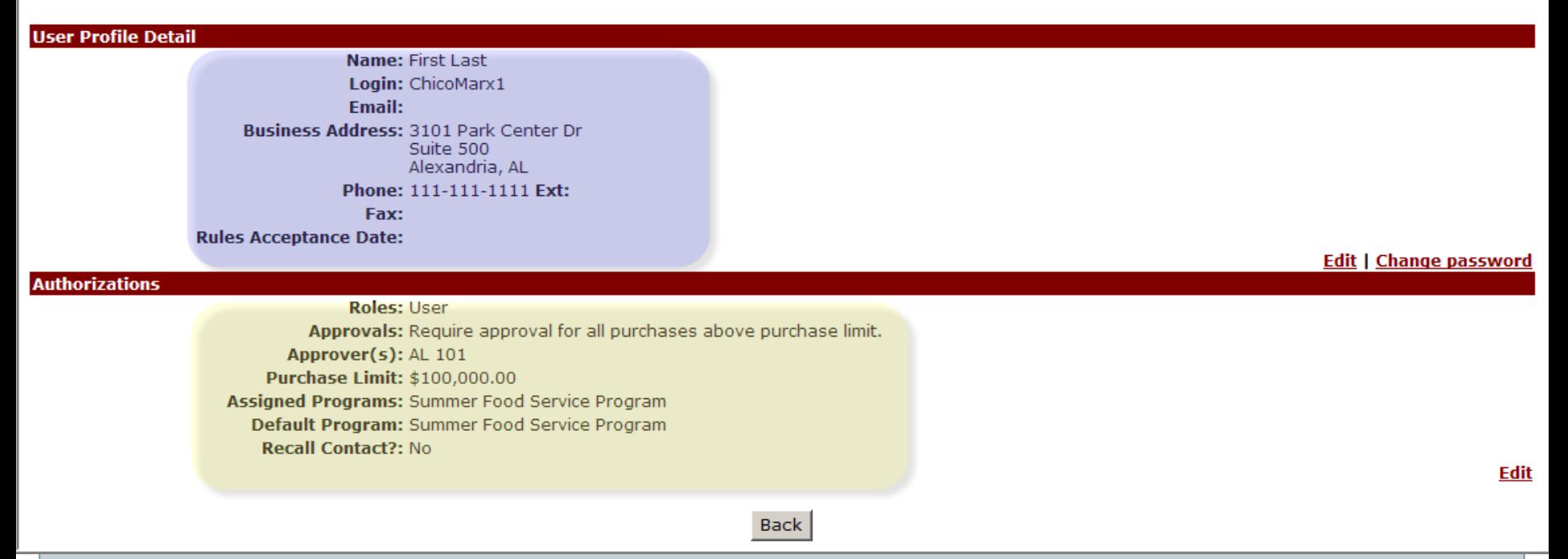

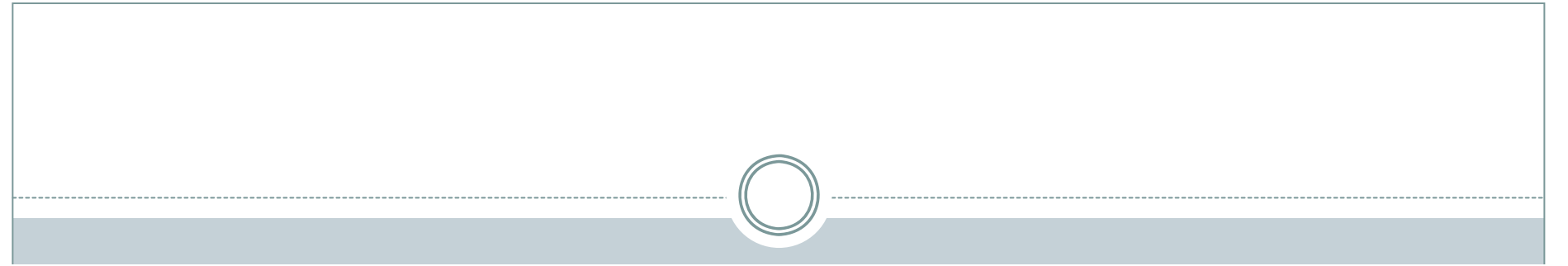

### **View SDA Delivery Location Status**

To change the status of a delivery location for Alabama Department of Education, click on the "Edit" link associated with the Delivery Location. When selected from the Administration menu, this screen defaults to display all delivery locations. To display delivery locations that start with a specific letter, click on the desired letter link. If a letter is not linked, there are currently no delivery locations that start with that letter. Click the "Back" button to return to the Administration menu.

#### **All Delivery Locations**

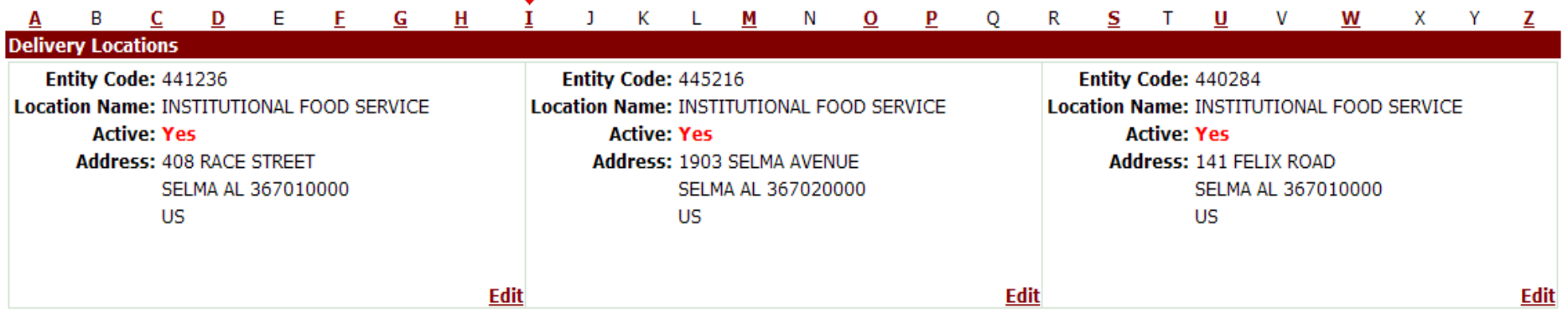

**Back** 

#### **View Processor Profile**

To modify the profile for Milk, select the appropriate link from the sections below.

#### **General Information**

Name: Milk **Description: For B410 Type: Processor** 

#### **Categories for Commodity Assignment**

**Product Categories:** <u>Cereal Products</u><br>Product Categories: <u>Cereal Products</u><br>Elour<br>Eruits <u>Grains</u><br><u>Grains</u><br>Meat/Fish<br>Milk/Butter **Misc Nut Products Oils** <u>Olis</u><br>Pasta<br>Poultry/Eggs<br><u>Vegetables</u><br>All Commoditie<u>s</u>

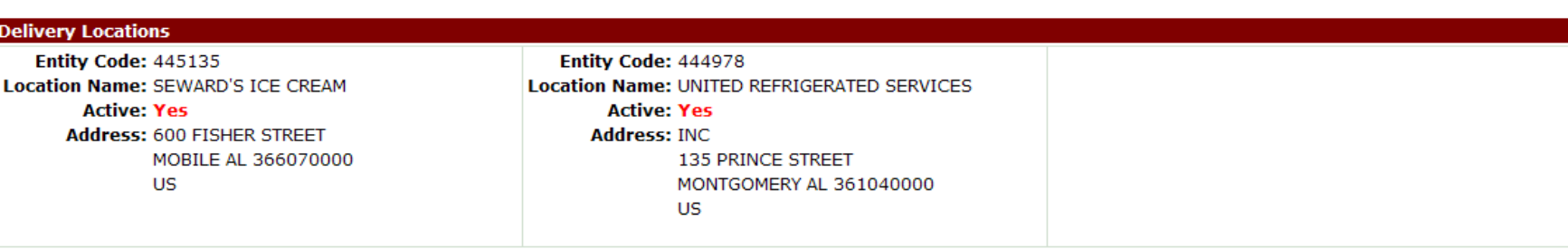

**Edit** 

#### **Create New Recipient Agency**

Complete this form to create a new Recipient Agency for **State Department of Education**. When complete, click the "Continue" button. The next screen will allow you to create<br>a new Administrator for the newly created Recipi

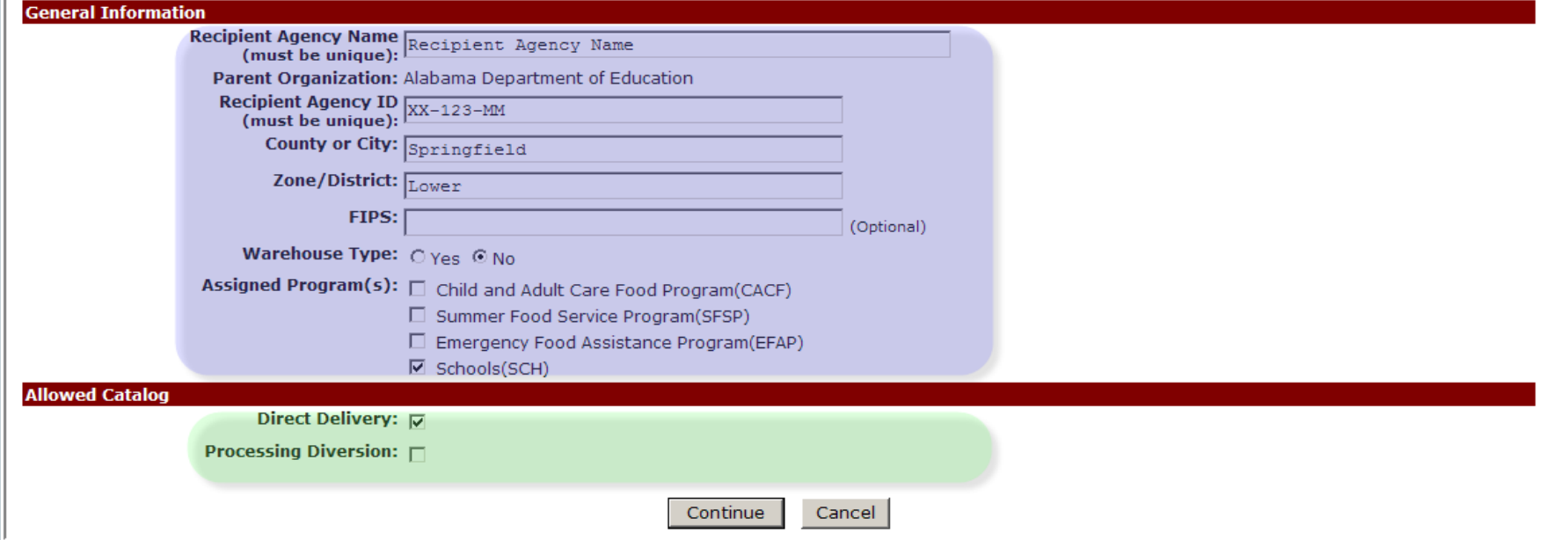

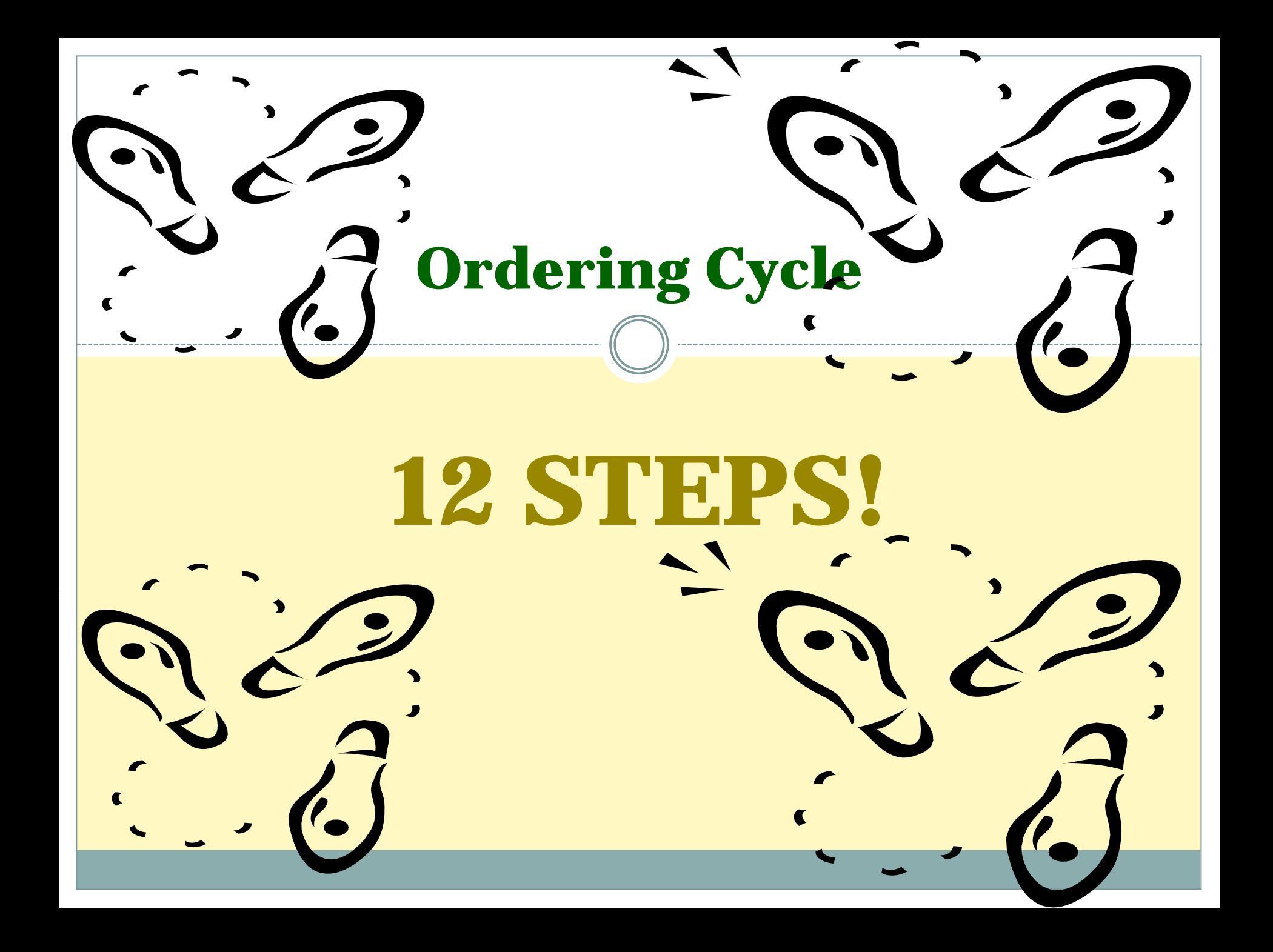

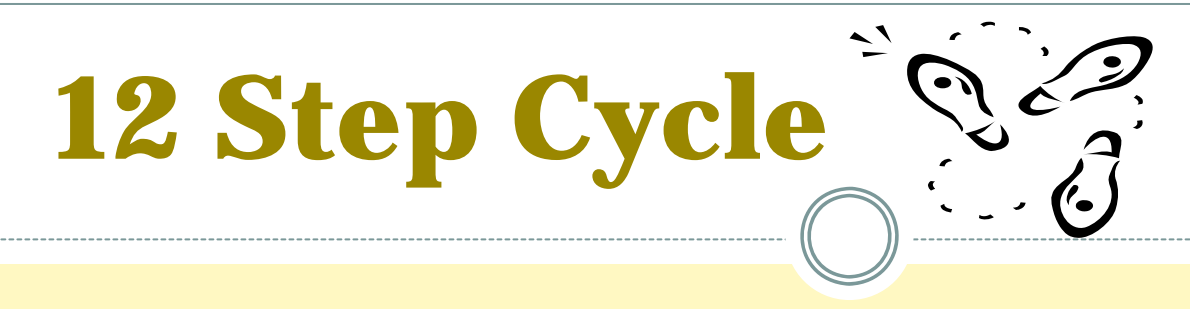

- **1. \$\$ - Funds/Purchase Plan/Entitlement**
- **2. FNS Offers / Foods Available / State Surveys RA**
- **3. State DA submit Orders thru ECOS to PCIMS**
- **4. FNS review orders and funds**
- **5. FNS/AMS/FSA Create Invitations to Bid**
- **6. FSA/ AMS Issue Invitations to Bid**
- **7. Vendor Bid – USDA Analysis – Contract Award**

# **12 Step Cycle**

- **8. FSA Notice to Deliver –Forwarding Notice Issuance**
- **9. Vendor Produce/Graded-Certify/ Shipment Notice**
- **10. Vendor delivers / BL / Receipting in ECOS**
- **11. School district notified by warehouse/ processor/State**
- **12. Vendor invoice FSA – Payment in PCIMS**

### **Step 1: "Show me the money!"**

- $\bullet$  **Fund Sources by Fiscal Year: Oct 1 – Sept 30** y **CNP & EFAP Entitlements Program Years:** Ù **School Year: July 1 – June 30**
	- Ù **EFAP Program Year: Jan 1 – Dec 30**

# Fund Sources - CNP

### **Section 32R**

### $\times$  \$664 Million

- •• \$50 Million for DOD Fresh Program
- •\$614 Million for Poultry, Livestock and, Fruit and Vegetable (surplus removal) purchases only

### • **Section 6e**

- $\times$  Remaining balance of entitlement funds
- $\times$  All of Group B orders
- $\times$  Covers about 40% of Group A purchases

### BONUS

•

**Section 416** Adj code H Group B Bonus for all programs **Section 32C** Adj code G Group A Bonus for all programs

### Fund Sources Household Programs

The Emergency Food Assistance Program Section 104

Commodity Supplemental Food Program Section 17

and

Nutrition Service Incentive Programs - Section 311 NPE Nutrition Program for Elderly AAA Area Agencies on Aging

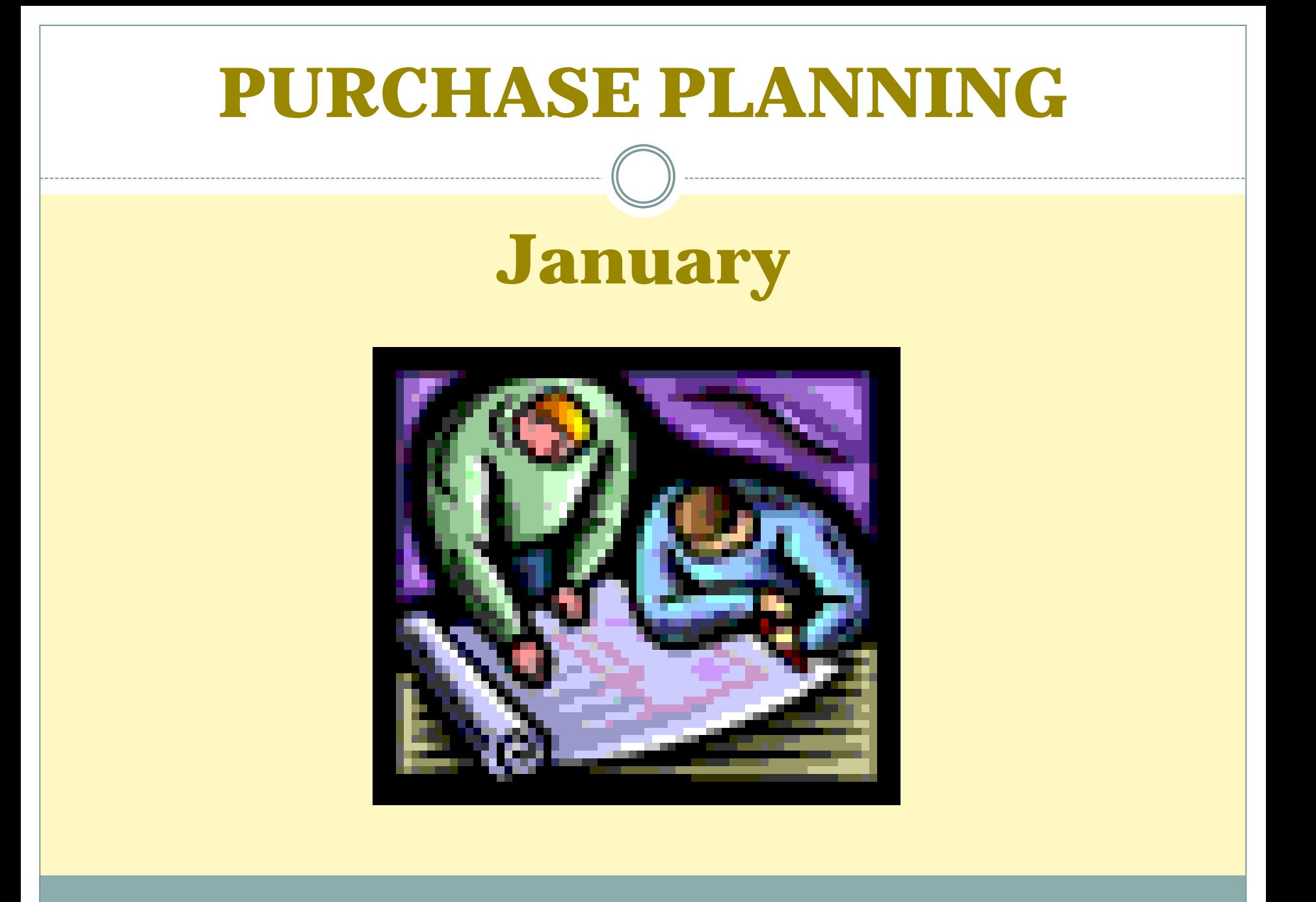

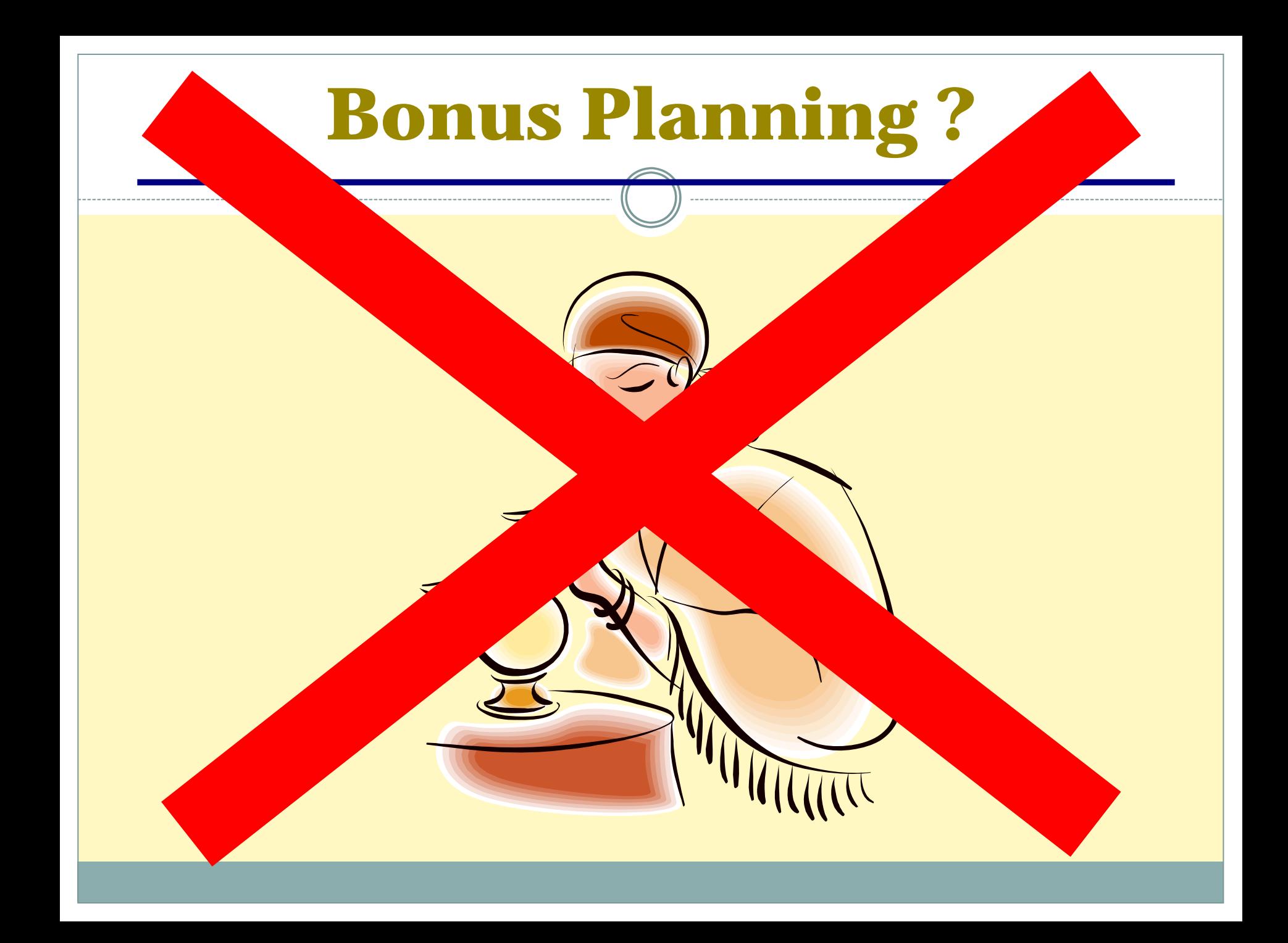

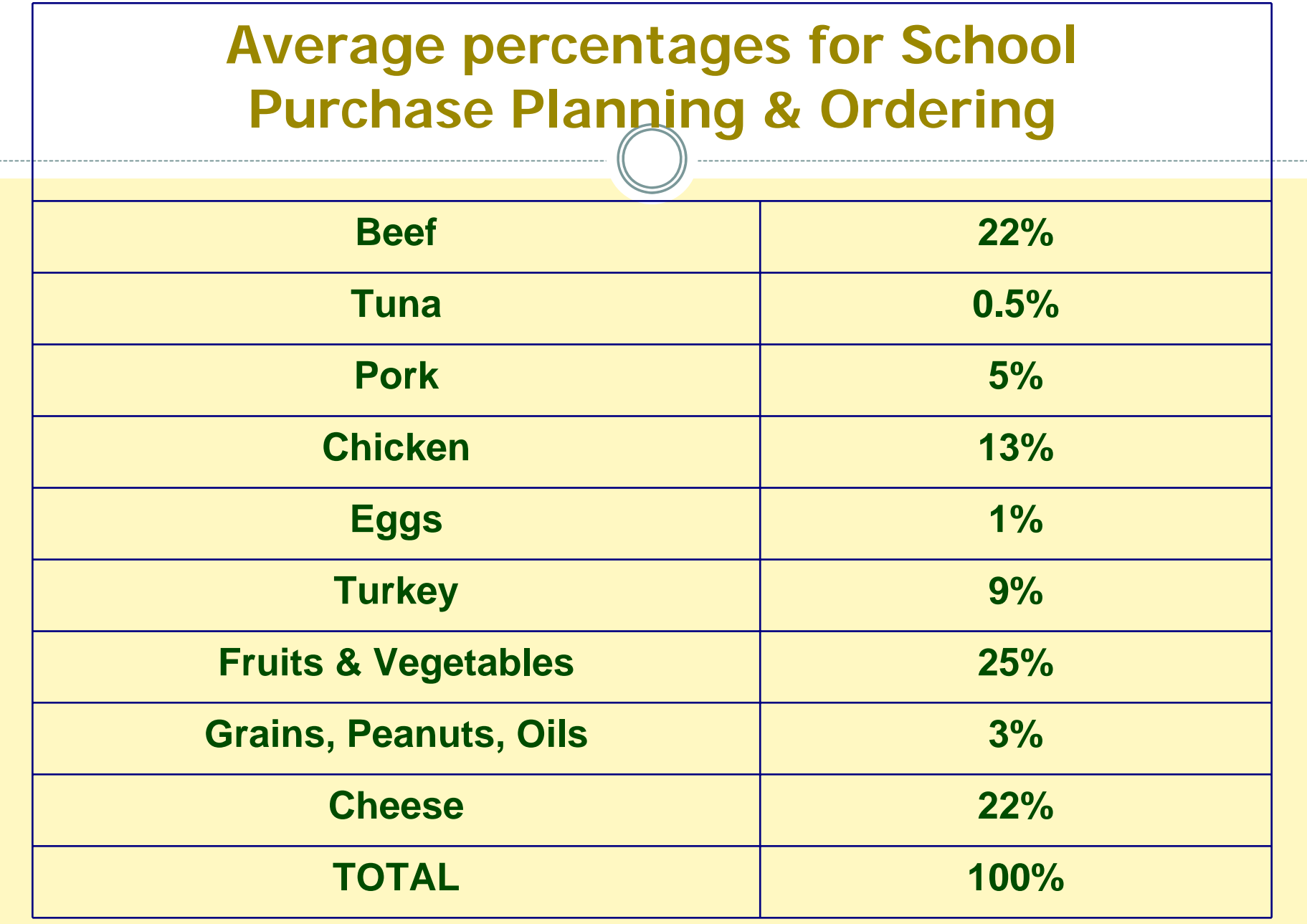

### **School Year July – June Entitlement ESTIMATE !**

**PRIOR YEAR MEALS XJULY RATE+12% FUNDING +/-PRIOR YEAR BALANCE=**

**TOTAL ENTITLEMENT \$\$**

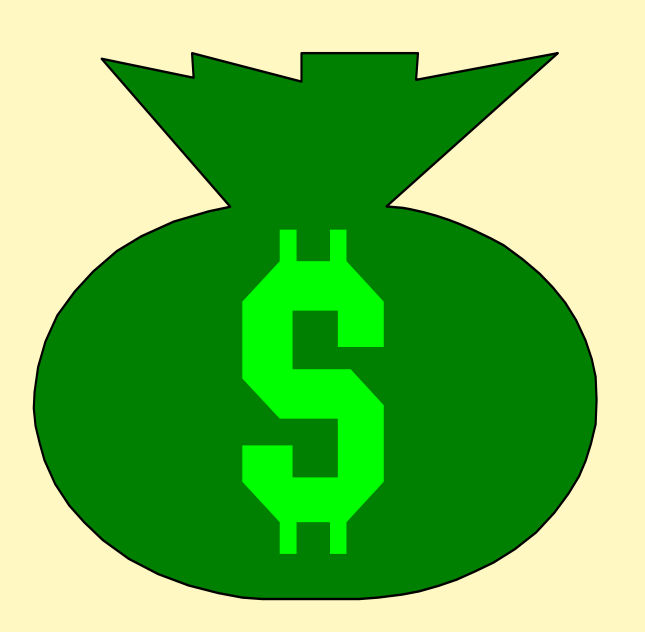

# **School Entitlement Timeline**

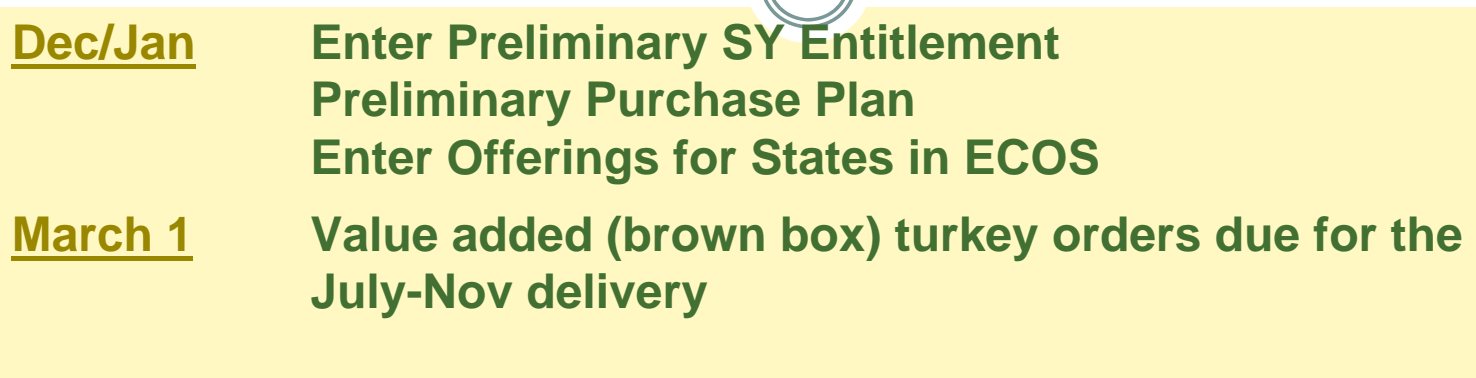

- **April/May Most other orders are due Open offerings again filter out July-Nov deliveries**
- **June 1Cheese orders due for Jan-Dec of next calendar year**

**July "Published" Rate in Federal Register- estimate 12% Move preliminary Prior SY Balances to new SY**

**November Finalize last SY entitlement & rollover Update current SY with final meals from prior year**

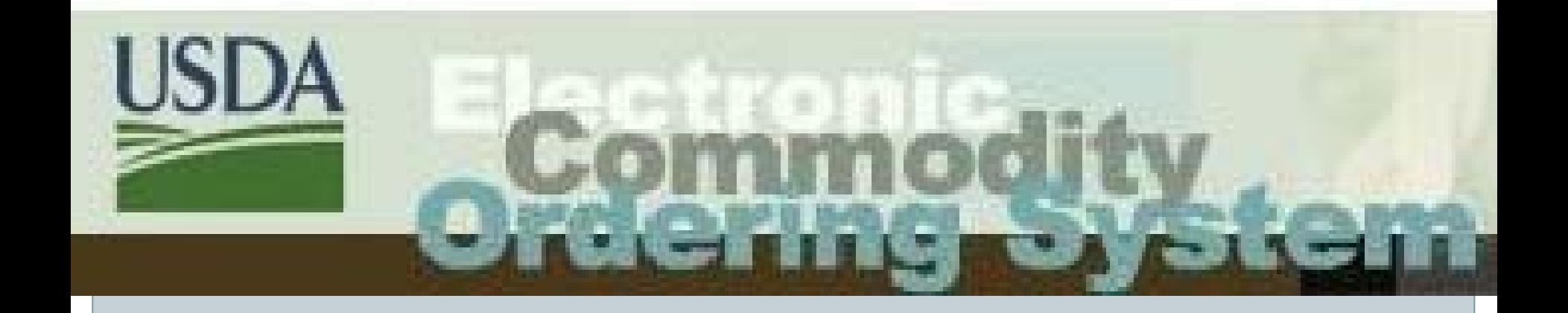

# **ECOS Schools/EFAP Entitlement**

#### **View SDA Entitlements**

These are the SDA Entitlements for Dept. of Education. Click a year link to refresh this page with a different year's entitlements. Click the "Back" button to return to the previous screen.

#### **Entitlement Information** Program Name: Emergency Food Assistance Program **Program Name: Schools Program Code: EFAP Program Code: SCH** Program Year: 2004 Program Year: 2004 Beginning Balance: \$2,289,618 **Beginning Balance: \$15,316,577** Previous Year's Meal Count: 2,289,618 Previous Year's Meal Count: 91,376,348 **CLOC Amount: 0 CLOC Amount: 0 DOD Fresh Reserved Amount: \$0 DOD Fresh Reserved Amount: \$0 Edit** Edit Program Name: Summer Food Service Program **Program Code: SFSP** Within the Administration page, a State can view its Program Year: 2004 Beginning Entitlement, Meal counts and DoD amounts. The Beginning Balance: \$23,404 Entitlement amount shown is the result of the calculation: Previous Year's Meal Count: 1,560,253 ((Meal Rate X Meal Count) - Cash or CLOC) +/- Prior Year **CLOC Amount: 0** Adjustments. **DOD Fresh Reserved Amount: \$0 Edit**

#### All 2010 2009 2008 2007 2006 2005 2004 2003 2002 2001

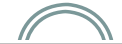

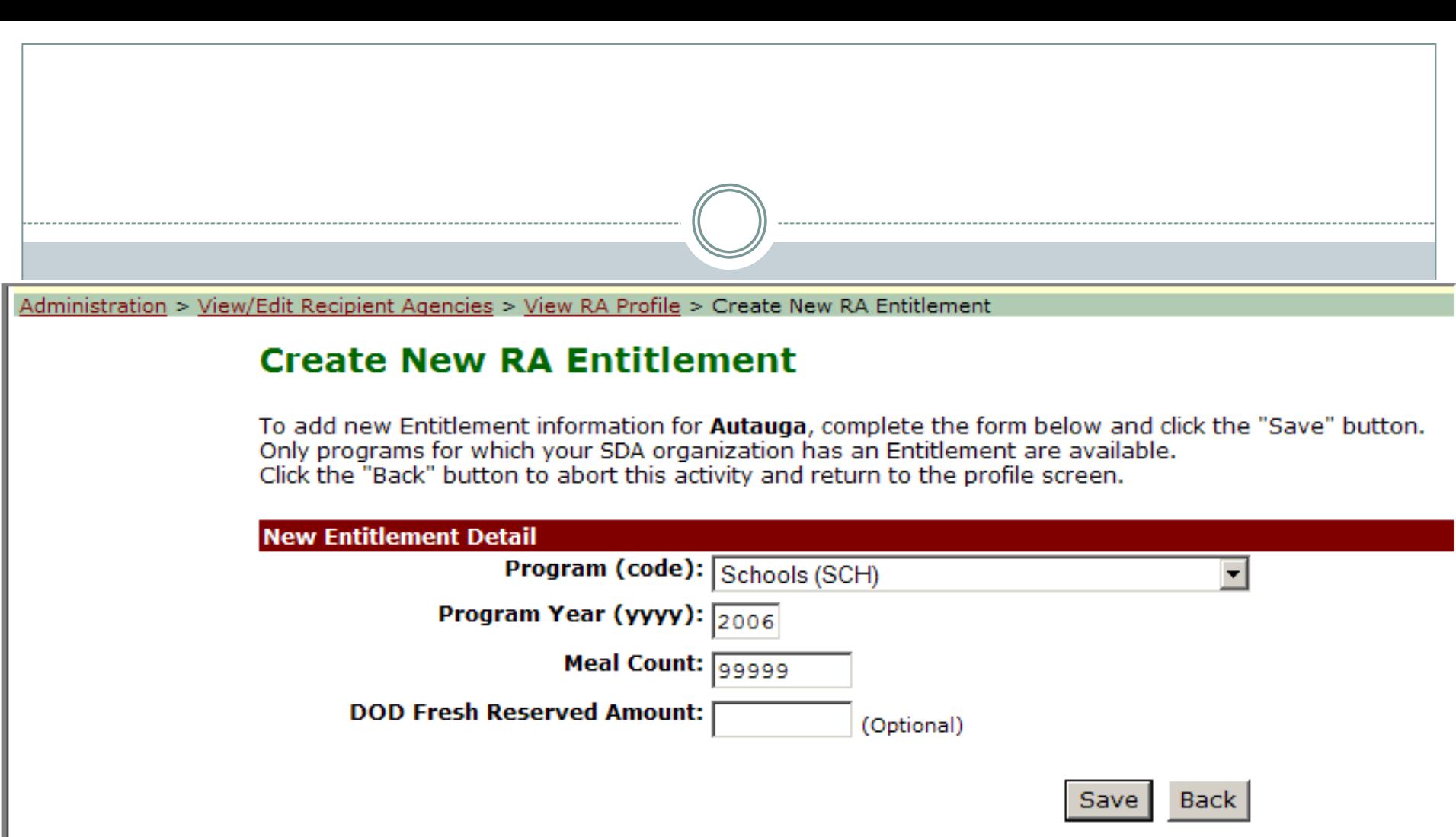

### **Current Requisition --> 1 item(s)**

Affect on entitlement with current requisition.

#### **Estimated Requisition Value: \$6,924.35**

Use this screen to make modifications to this requisition. To change the delivery location, select the *Ship to another address* link and select the location desired. If your desired location is not found, please contact your SDA. To remove an item from this requisition, select the checkbox for that commodity and click the **Undate** button.

To complete this requisition, you must enter quantity information in the input box to the right of the delivery date(s) for which you would like the commodity delivered. You may enter comments into the comment box associated with each commodity if appropriate. When finished, click the **Update** button to capture your entries. To save this requisition for future modifications, click **Save Requisition**. To continue placing this requisition, click Continue.

The timer on the bottom left of the browser window will indicate the amount of time left in the session. Selecting the Update or Save **Requisition** button restarts the session clock. Reminder messages will appear at 5 minutes and again at 1 minute.

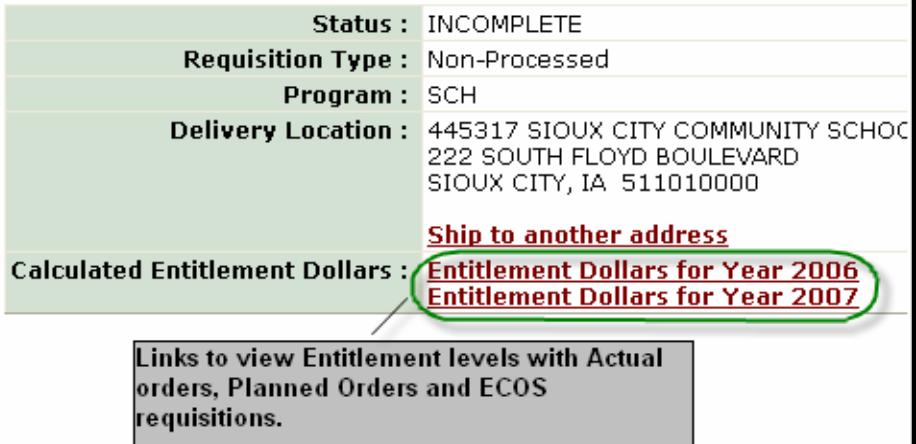

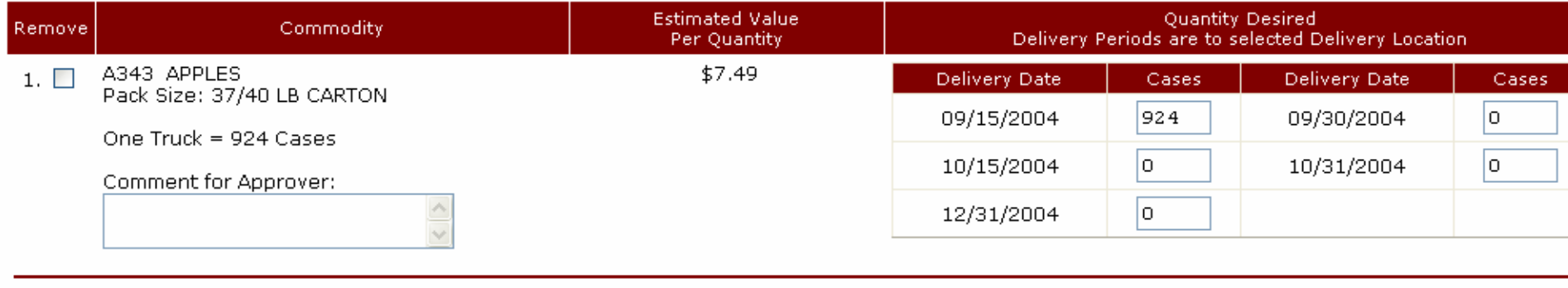

Update Save Requisition

Continue

ECOS Training | Site Map | Links | Home | Contact Us

### **Entitlement Balance for SCH - Year: 2006**

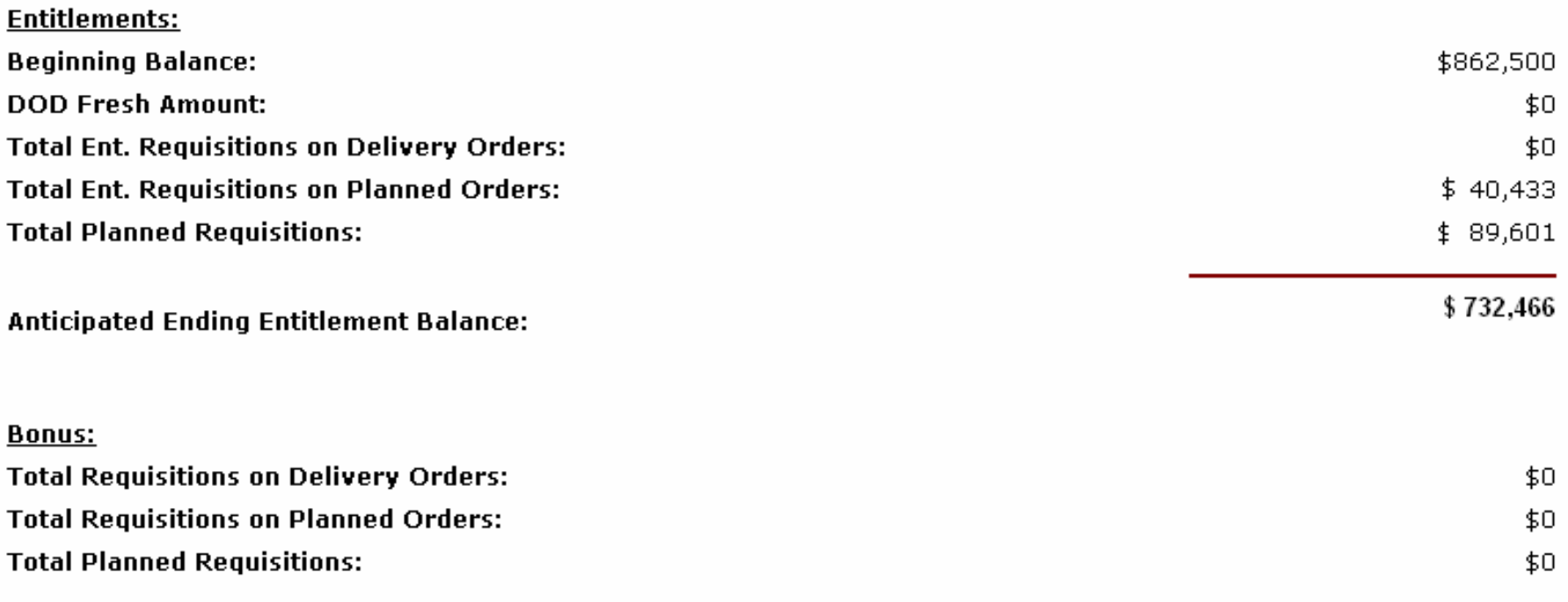

[Close This Window]

ECOS Training | Site Map | Links | Home | Contact Us

#### Reports > Entitlement/Bonus Status Detail

**Food Order** 

**Multi-Food** 

Inventory / Trends

Ent/Bonus Ent/Bonus

Requisition

Requisition

**Delivery Order Status** 

Delivery Order Inquiry Pre-Order Report

**Requisition Status** 

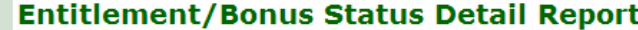

The Entitlement/Bonus Status Detail Report is used to monitor entitlement balances at the SDA level. It shows all delivery orders drawing down on the SDA's entitlement.

**ARTISTICAL AN** 

اسما

**START OF** 

Please enter your selection criteria:

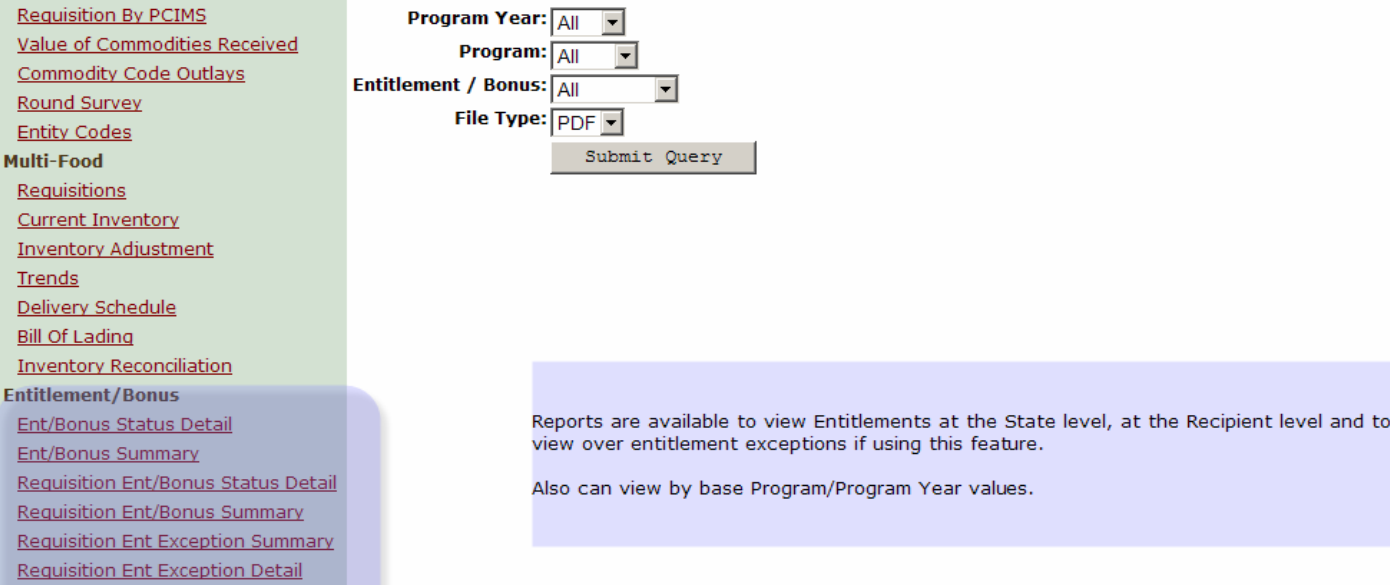

anno personal personal communication

**Program Entitlement** 

**Security** *<u>County</u>* 

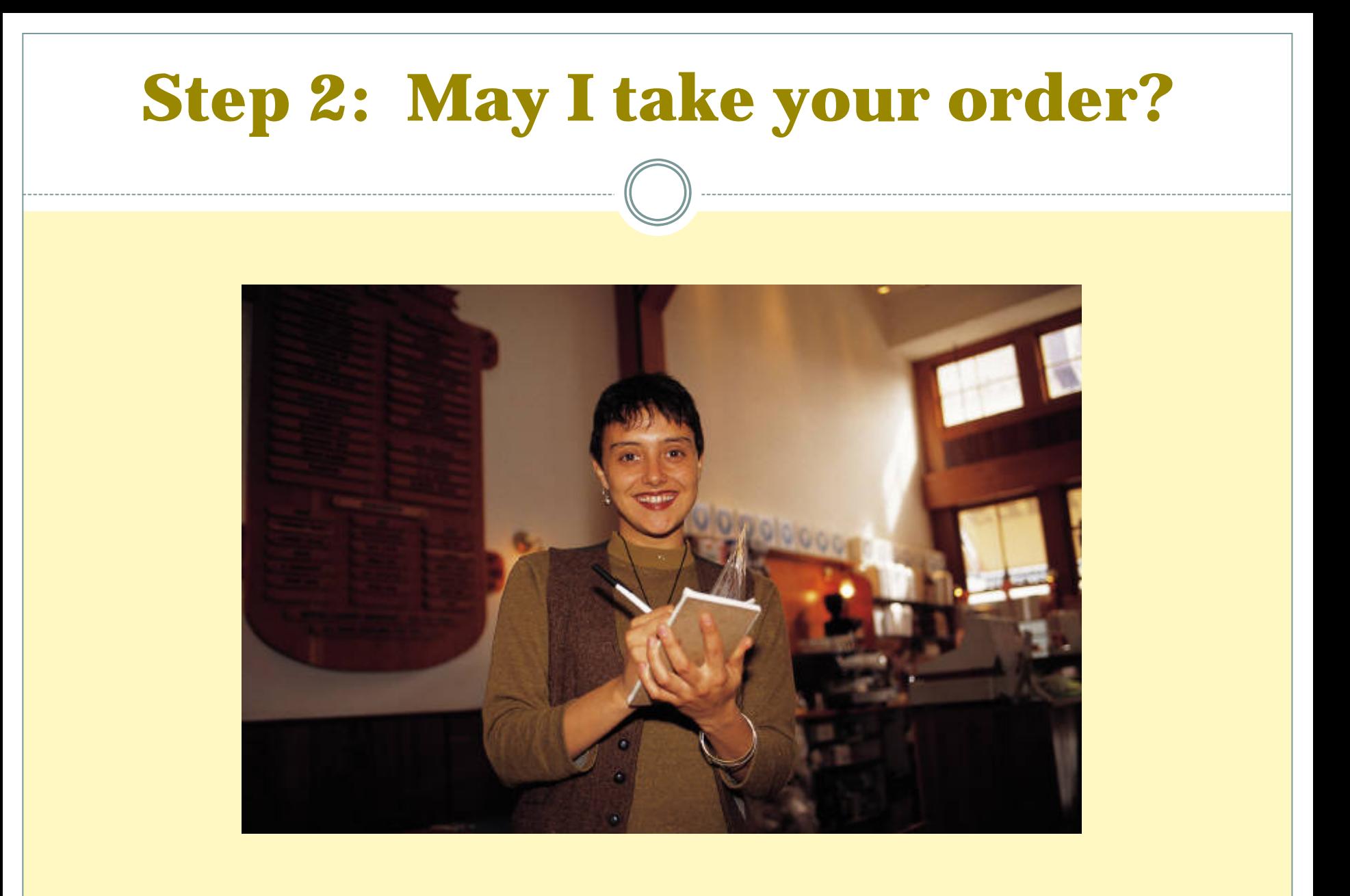

# **Delivery Order Flow**

- y **Recipient Agency Request (ECOS/other)**
- y **State submits order thru ECOS to PCIMS**

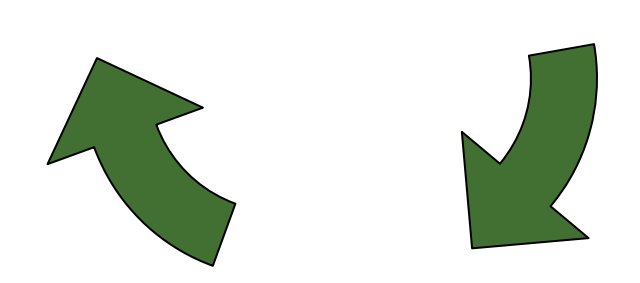

y **Delivery Order in PCIMS**
## Surveys & Pre Surveys in PCIMS

### Become the catalogue in ECOS

- Who
- •What
- •When
- How much
- •• What type ie
- • Due dates should allow 30 days to submit orders at a minimum

## SURVEY TYPES

### • Shipping period Based

- { Planned orders *will* contain delivery periods
- { Most orders purchased as requested

### • Priority Based

- { ECOS automatically assigns priority numbers based on the *requested* delivery period
- { Planned orders *will not* contain delivery periods shows 00/00/0000 date
- { May or may not be purchased as requested

# **ECOS Commodity Catalogue**

- y **List by commodity group, programs, commodities delivery dates in PCIMS**
- y **State gets requests from School Districts or Food Banks via ECOS or other system**

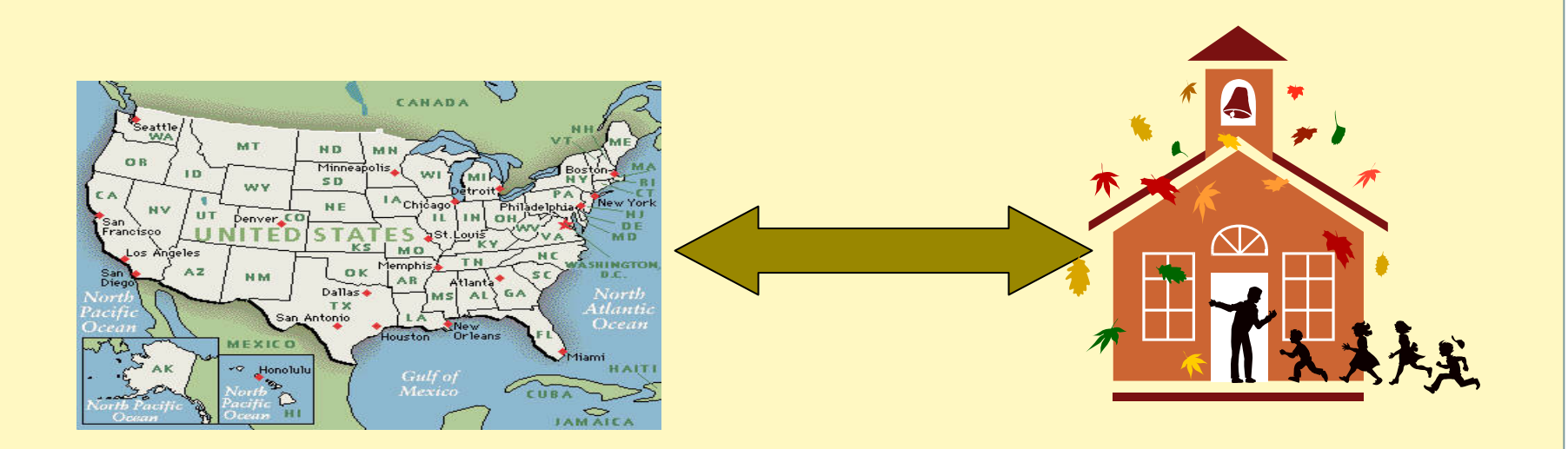

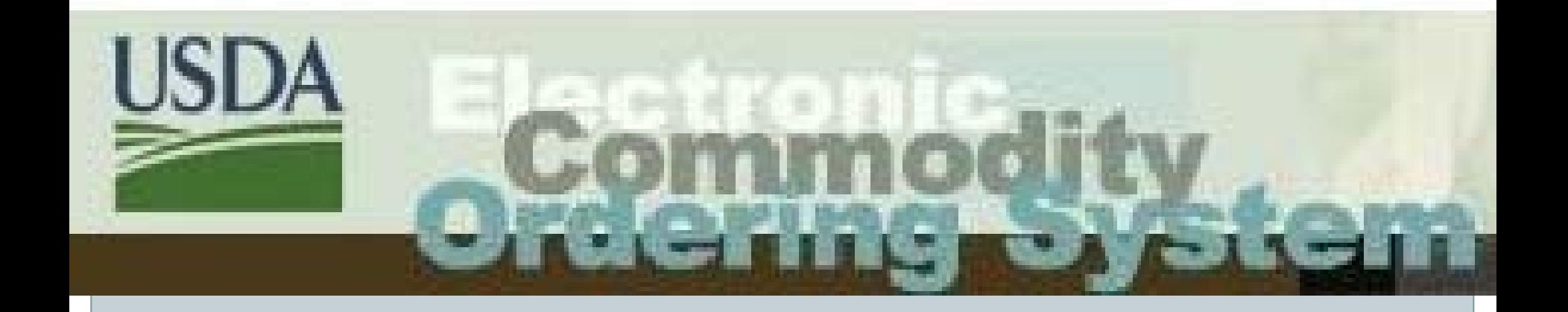

# **ECOS Surveys and Entitlements**

#### Dear SDA Griffith

This email is to inform you of new or updated survey(s) for SDA.

#### The following survey(s) are new:

#### Survey number: 04-I-89

- Description: DEHY BULK POTATO
- End Date: 12/18/2006
- Type: Priority
- Stage: Pre-Survey
- Shipping Periods: 03/31/2007 04/15/2007 04/30/2007
- Program(s): AAA CACF DF NPE SCH SFSP

#### Survey number: 42-I-30

- Description: CANNED, APPLESAUCE
- $\bullet$  End Date:  $12/18/2006$
- Type: Shipping
- Stage: Pre-Survey
- Shipping Periods: 03/15/2007 03/31/2007 04/15/2007 04/30/2007 05/15/2007 05/31/2007 06/15/2007 06/30/2007
- Program(s): AAA CACF DF NPE SCH SFSP

#### The following survey(s) have been updated:

#### Survey number: 15-I-22 - CHIX BREADED - SY 2007

• Commodities removed: A516

Sincerely,

**USDA ECOS** 

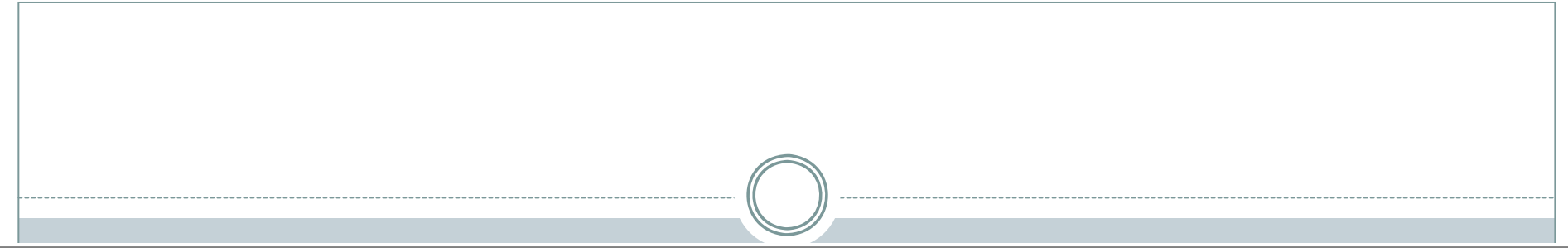

### **Filter Round Survey - Listing**

Click on the number of the round survey you wish to filter.

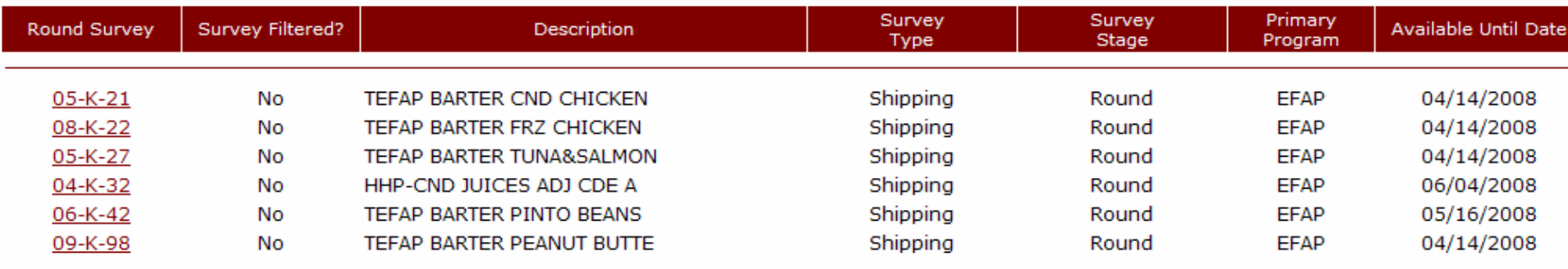

Back

#### Filter Round Survey - 05-K-21

The tables below show Delivery Dates and Commodities that will or will not display in your Recipient Agency catalog. To exclude a delivery date/commodity from the catalog, click the checkbox next to that delivery date/commodity. To include a delivery date/commodity in the catalog, click the checkbox next to that delivery date/commodity. When you have completed your changes click the Save button. To abort changes, click the Cancel button. The Back button returns to the Filter Round Survey screen. Use the Reset button to move all commodities and dates to will not display.

#### Note: A commodity will not show in the RA catalog unless one or more delivery dates are included. This filter will only affect future requisitions or orders, not those that have already been placed.

**Description: TEFAP BARTER CND CHICKEN** Program(s): DF EFAP **Primary Program: EFAP** 

#### □ Check/UnCheck All Check/UnCheck All Delivery Dates will display on Catalog Delivery Dates will not display on Catalog Exclude **Delivery Dates** Exclude Include **Delivery Dates** Include Exclude **Delivery Dates Delivery Dates** Include **Delivery Dates Delivery Dates**  $\Box$  $\Box$ Е 07/15/2008  $\Box$ 09/15/2008 07/31/2008 п. 08/15/2008 08/31/2008  $\Box$ 09/30/2008 **Commodities on Round Survey** Check/UnCheck All □ Check/UnCheck All **Commodities will display on Catalog Commodities will not display on Catalog** Exclude Commodity **Pack Size** Include Commodity Pack Size  $\Box$ A532 - CHICKEN CND 12.5 OZ 48/12.5 OZ CAN Reset **Back** Save Cancel For Your Reference | ECOS Training | Site Map | Links | Home | Contact Us

#### **Delivery Dates on Round Survey**

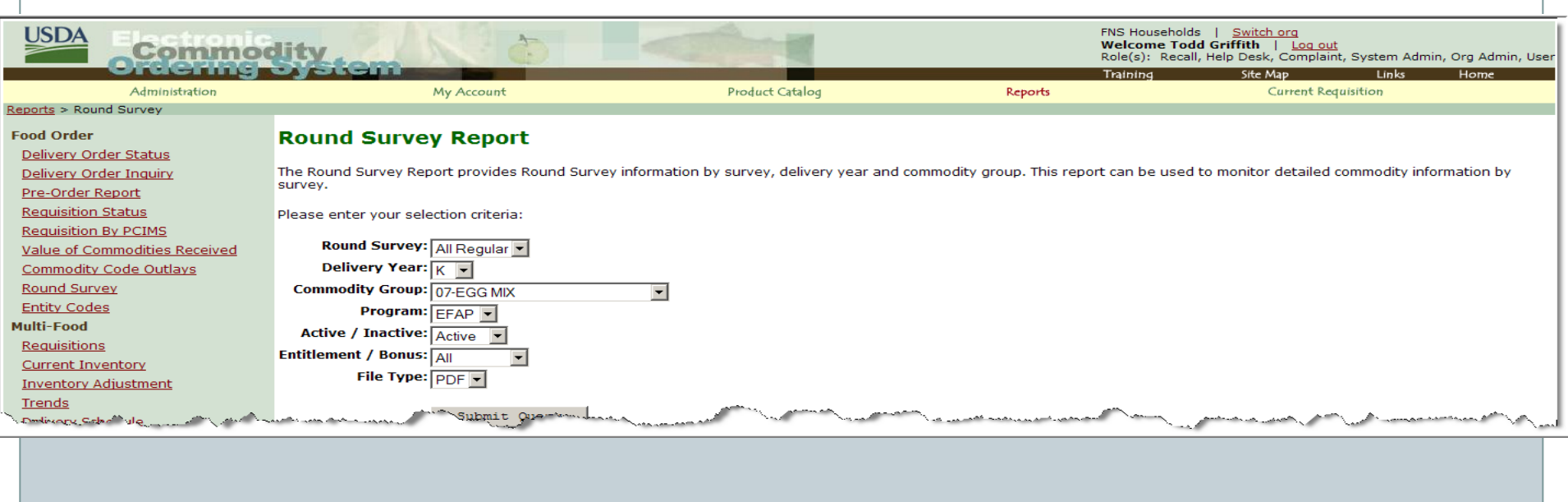

### Round Survey Report

#### 1. Round Survey: 02 Delivery Year: K Commodity: 07 HHP ADJ A EGG MIX 6

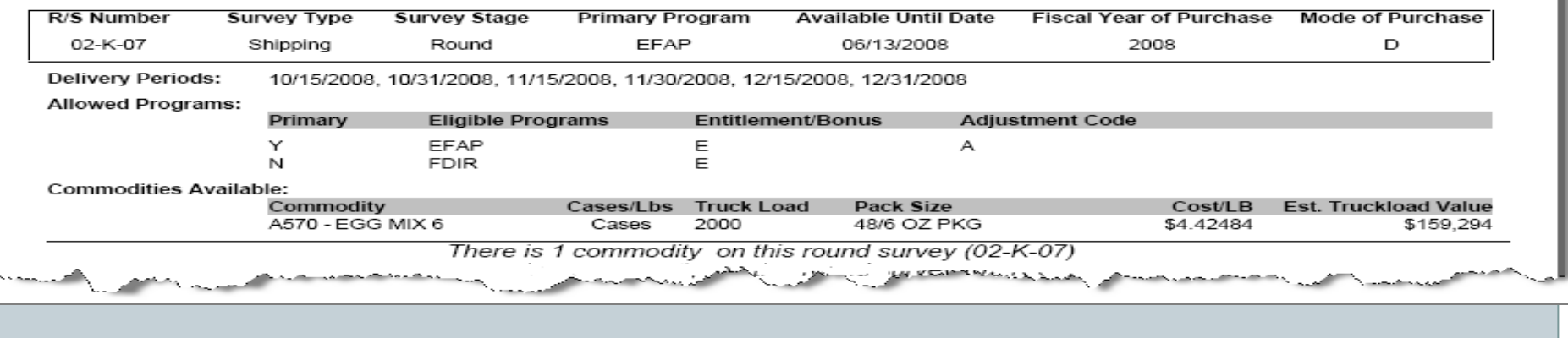

# Exercise 1

• Request the Round Survey report

**o** Selection Criteria

 $\times$  Keep default for all except..

**o** Program = EFAP

 $\bullet$  Active / Inactive = Active

| File Type = PDF

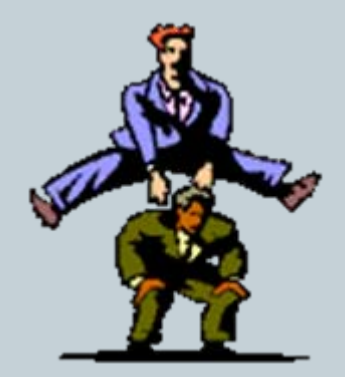

{ Question: How many survey are contained on report?

### • Request Program Entitlement report

- $\,$  Program Year = 2009
- $\circ$  Program = ALL
	- $\blacktriangleright$  What is your states Meal Count?
	- $\overline{\phantom{a}}$  What is your Preliminary Entitlement Balance?

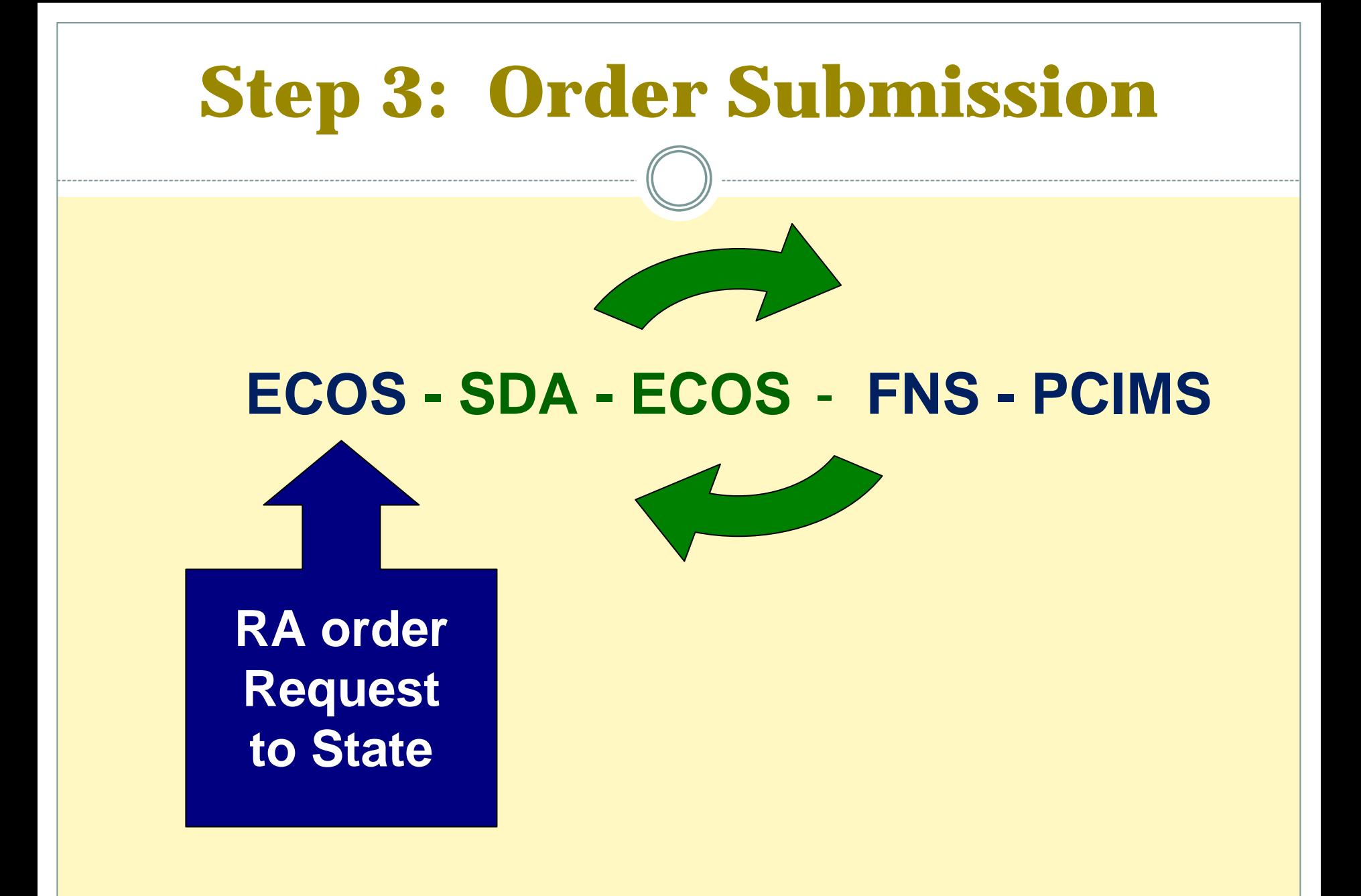

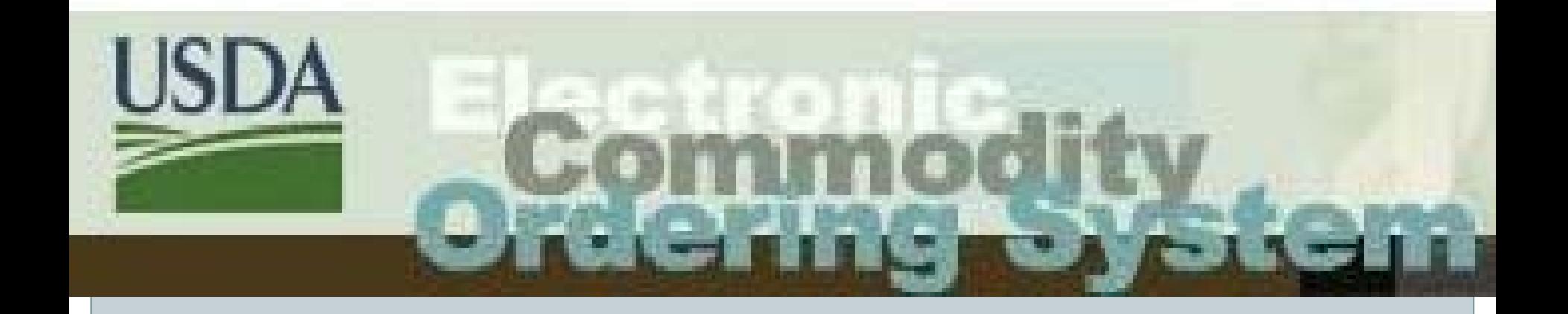

# **ECOS Ordering Exercise**

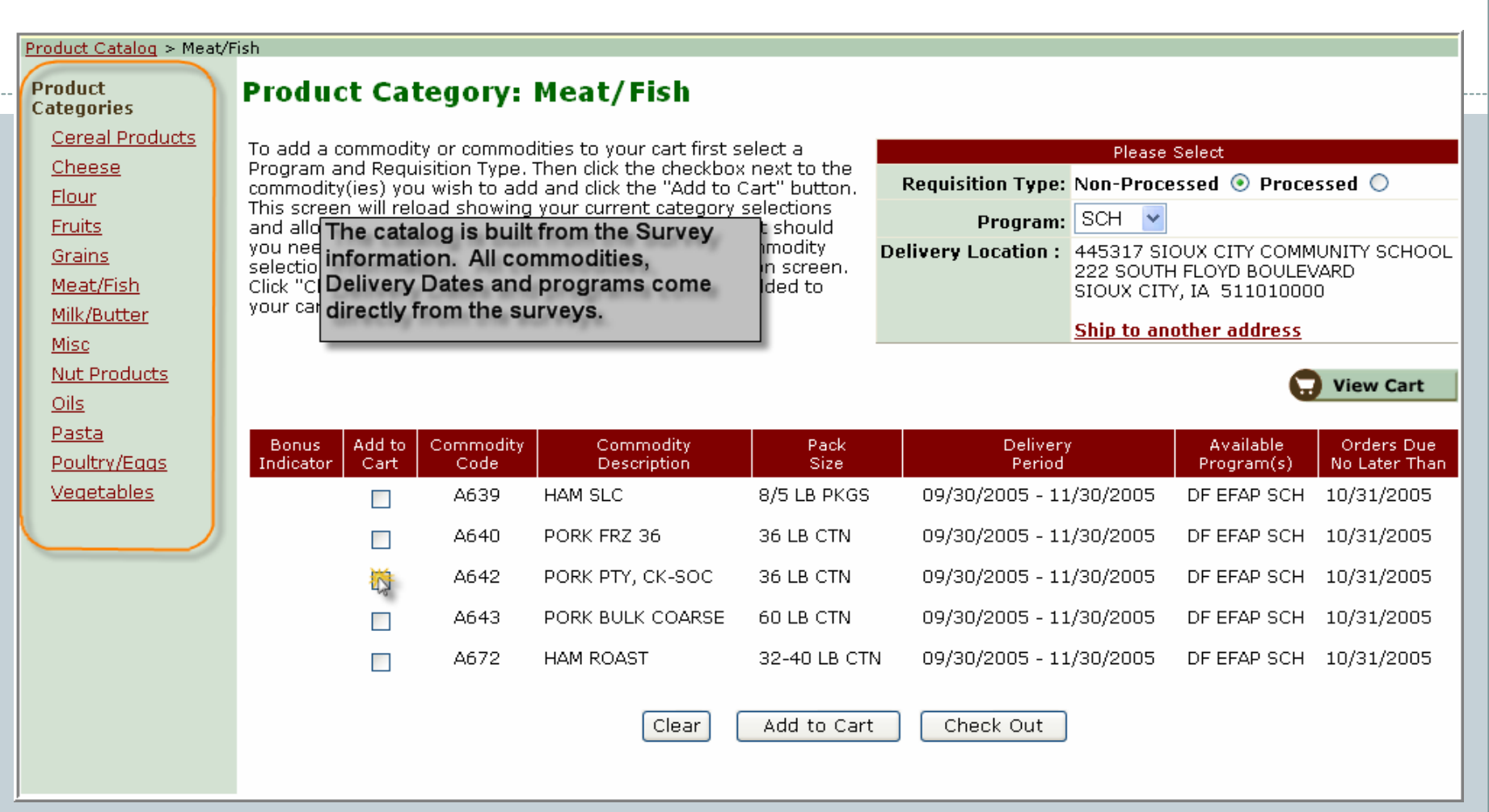

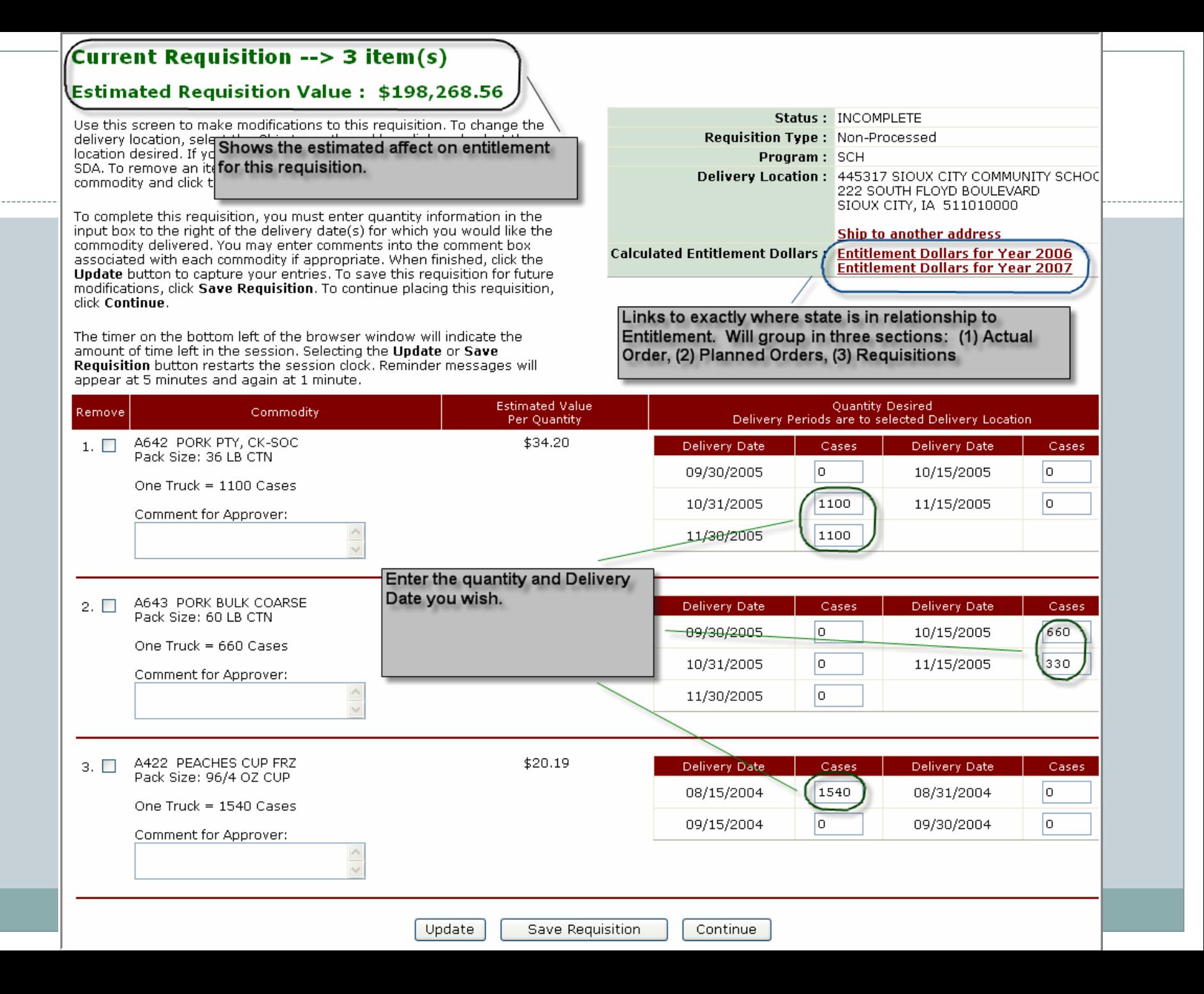

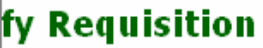

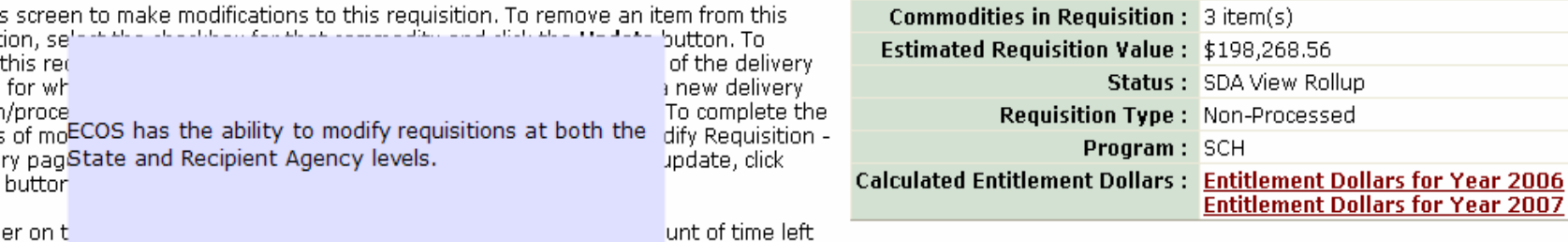

**Year 2006** 

session. Selecting the **Update** button restarts the session clock. Reminder laes will appear at 5 minutes and again at 1 minute.

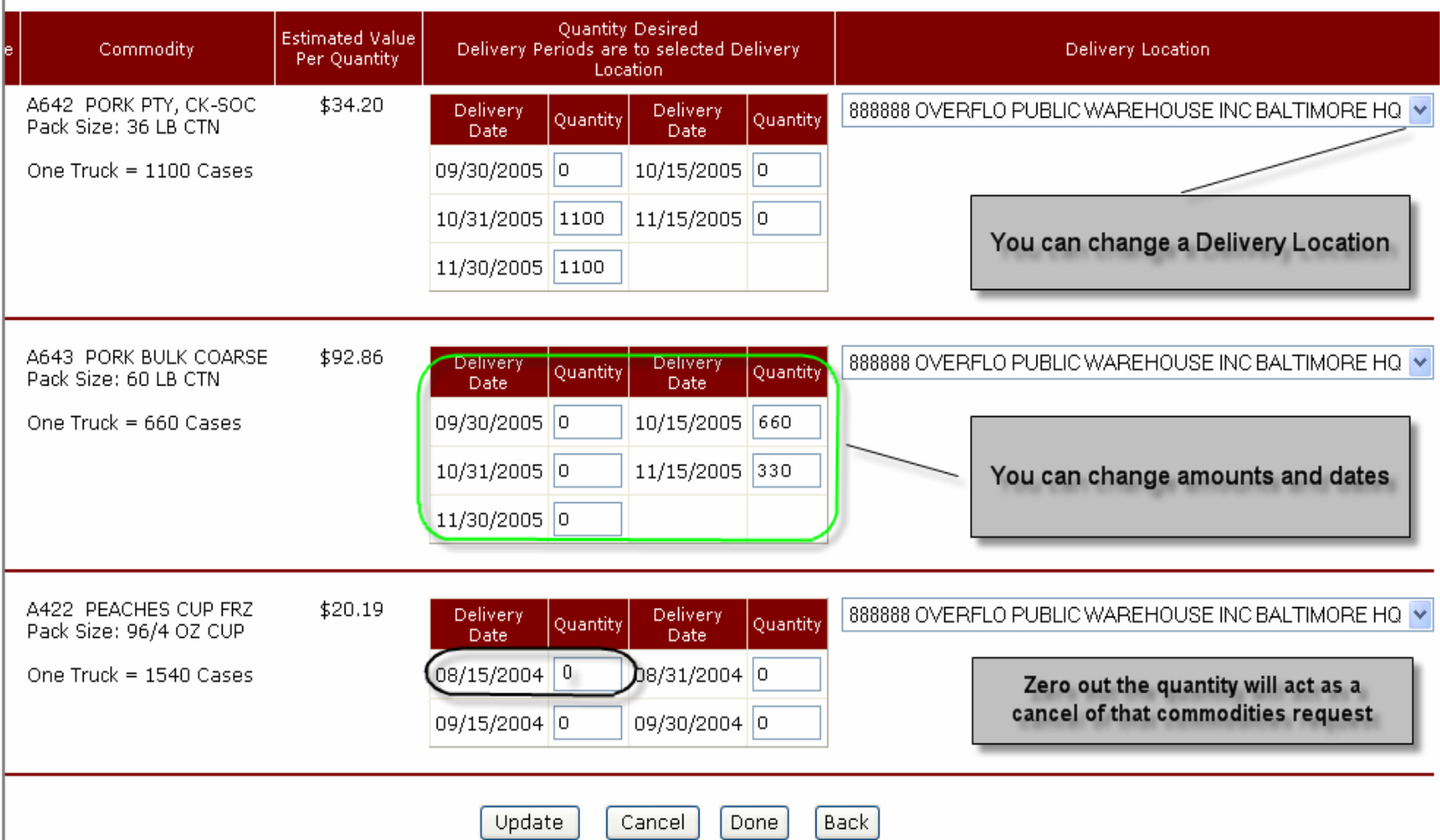

### **Requisition Roll Up - Summary**

Select a commodity from the list below to begin the requisition roll up process.

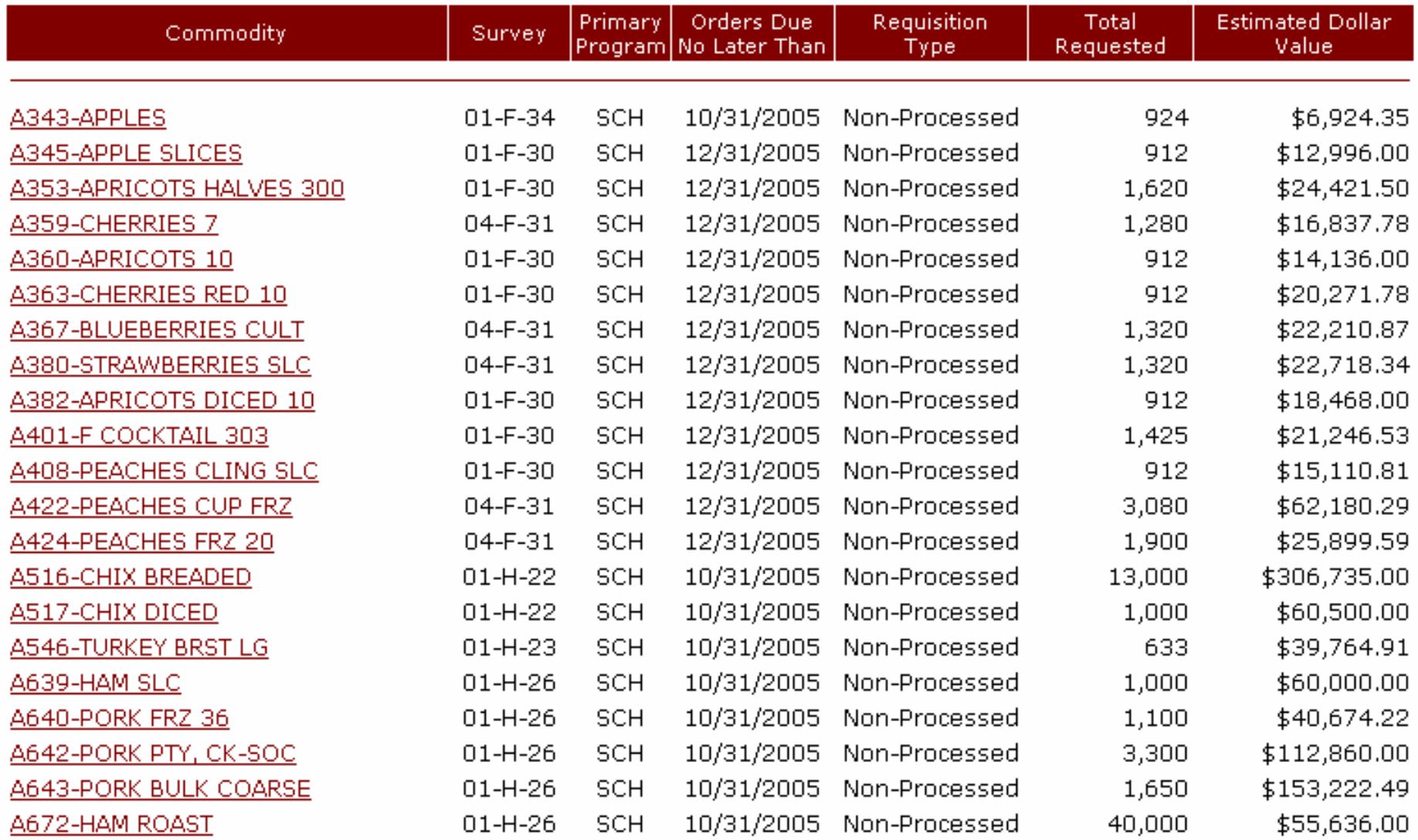

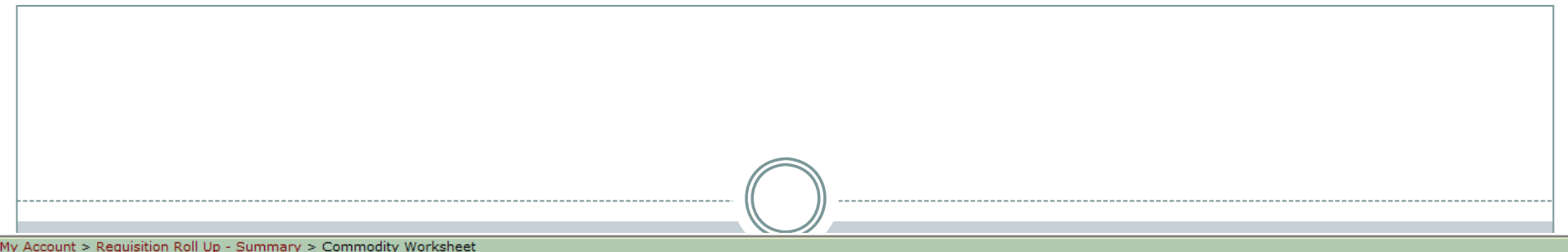

#### **Commodity Worksheet**

To combine quantities before placing an order, select the rows to combine and click on the Combine button. To divide one or more combined rows, select the row(s) and click on the Undo Combine button. To split out specific line items from a row, select the Line Item link for the appropriate row. To decline line item(s), select the row(s) and click the Decline button. To update one or more desired quantities, enter the new total value into the input box and click the *Undate Quantity* button. To associate or un-associate rows for split shipments, select the appropriate rows and click Associate or UnAssociate button. To place order(s). select the row(s) and click the Place Order button. The Place Order button will not be available for commodities associated with pre-surveys. To add or edit a Bulletin Board posting, select the Post/View link. To return to the Requisition Roll Up - Summary page, click the Back button.

#### **Current Commodity: A240-TOMATOES 300**

#### Estimated Dollar Value: \$24,096.34

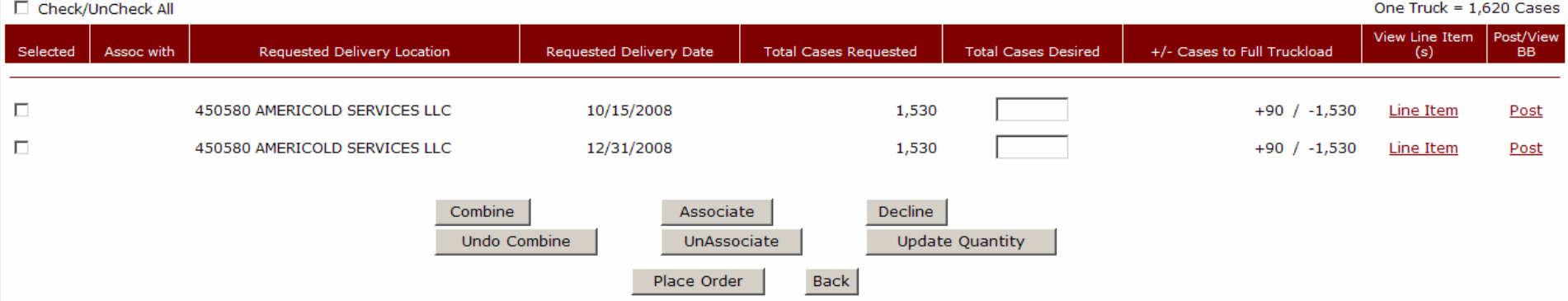

After completing work on this page, please use the Back button; otherwise, the commodity will remain locked to others for up to 30 minutes.

#### **Bulletin Board**

To update or remove your organization's postings, select the radio button next to the item and click Update Posting. Select Back to return to the Search for Postings page.

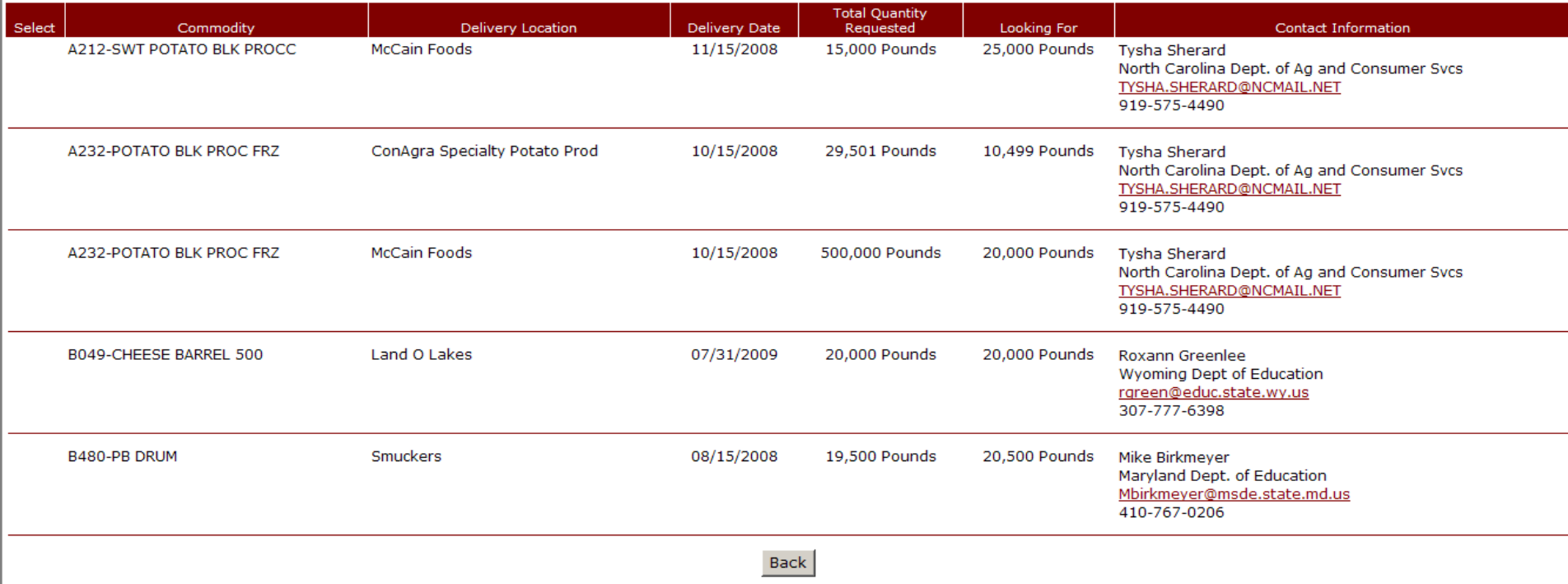

### **Step 3: States Create & Submit Orders**

•**Recipient Agency input: Actual Data from ALL RA's (ECOS/other)**

•**Truck loading and delivery date coordination between Processor & State DA** 

•**Split Shipment – ECOS Bulletin Board**

# **School Orders 40 / 60 Rule**

y**40 % \$\$\$\$ delivered July 1 – Nov 15**

y**60 % \$\$\$\$\$\$ delivered Nov 16 – June 30**

# **33 / 67 Rule**

**School Orders**<sup>y</sup>**33 % \$\$\$\$ delivered July 1 – Nov 15** THIS YEAR ONLY!!

<sup>y</sup>**67 % \$\$\$\$\$\$ delivered Nov 16 – June 30**

**EFAP Orders** 50 / 50 Rule

.50 % SSSS delivered Jan - June

.50 % SSSSSSS delivered **July - Dec** 

# **Step 3: Submit Delivery Orders**

**What is a D/O? A594 121 I 001w**

**Delivery Order - unique Record Number Key to accessing: What: commodity Who: StateWhen: delivery year requested delivery date Where: destination entity code How many: cases/lbs**

# **Step 3: Delivery Order (D/O) number**

# **A594 121 I 001W**

**A 594 Group A & commodity code for Beef Course Ground**

**121 State Agency code = KY Dept of Ag**

### **I Delivery Year – 07/01/06 - 06/30/07**

**001W** *4* **character sequence number (001 is unique and 001W is unique)**

# **Step 3: ECOS Status Codes**

- y **AC - Accepted Order awaiting PCIMS update**
- y **BLANK – Opps!...not even sent from ECOS!**
- y **RJ – Rejected from PCIMS**
- y **DX – Deleted from PCIMS**
- y **VP / VO – Valid Pre Order / Valid Order**
- y **VA – Valid & Allocated Delivery Order**
- y **CI – Complete and on an Invitation**
- y **CN – Complete all Notice to Deliver issued**
- y **SH – Bill of Lading or Receipt entered in PCIMS** | **Stands for Shipped BUTcould be delivered!!**

### EXERCISE 2

- Viewing the catalog
	- $\bullet$  How many 'Cereal Products' are available to SCH
	- $\circ$ How many 'Poultry/Egg' items are available to EFAP
- $\bullet$  Place a Requisition
	- Choose a Program
	- ${\circ}$ Change the Delivery Location
	- $\, \circ \,$  Add items from different Product Categories to cart
	- $\bigcap$ Check out
	- $\, \circ \,$  Remove one commodity from your Current Requisition
	- ${\circ}$  Add quantity and Update the requisition
		- $\blacktriangleright$  How much is the current requisition valued at?
		- $\times$  Do you have Entitlement available?
	- $\overline{O}$ Place the requisition
- $\bullet$  Roll up to PCIMS
	- $\circ~$  View Requisition Roll Up summary
	- Select a commodity to Roll Up
	- Update the total quantity to equal 2 truck loads
	- $\bullet$  Place your order and change the Delivery date for the total quantity

# **Step 4: FNS Reviews Data**

## **Orders in VP or VO status**

•**Funding considerations**  •**Capacity issues** •**Split shipment matches** •**Entitlement status**•**Reallocate fair shares**•**Offer additional commodities**

**Step 5, 6 & 7 Invitations, Bids & Awards**

# **June – NEXT April**

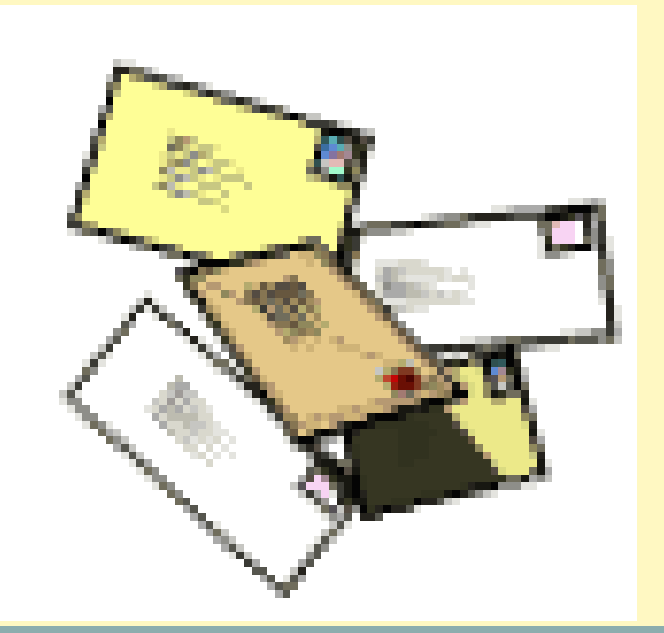

# **Step 5: FNS, AMS & FSA**

# **Create Invitation**

•**D/O Status Changes to CI**

• **D/O tied to an Announcement/ Invitation #**

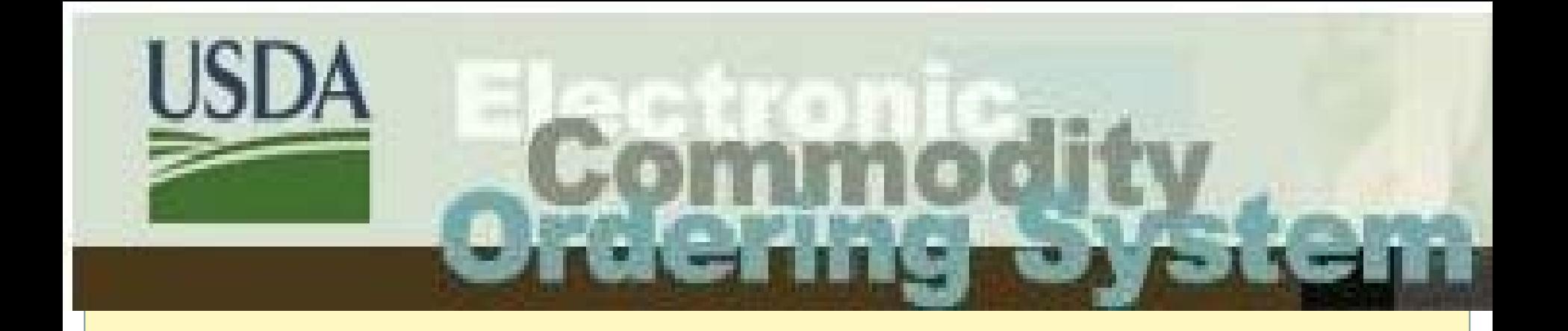

. CI status means that it's on an invitation to be purchased - but not purchased yet

### **Different Types of Invitations Processing**

### **Long term**

- y **Delivery Request Purchase**
- y **Cheese – Yearly min/max – 60 day prior update**
- y **Grain, peanut and oil - Quarterly**
- y **Fruit & Vegetable products – time of harvest**
- y **IDIQ**

### **Ongoing Bi-weekly**

- y **Meat & Poultry Product**
- y **Bulk Poultry – AMS coordinates w/ processor**
- y **Awarded 4- 6 weeks prior to delivery**

# **Step 6**

### **FSA & AMS issue invitation to bid& analyze bids**

- •**Order still CI status**
- •**Solicit bids**
- •**Vendor submits bids electronically**
- • **FSA & AMS analyze bids**
	- **Price**
	- **Funds available**
	- **Vendor capacity**
	- **FNS input**

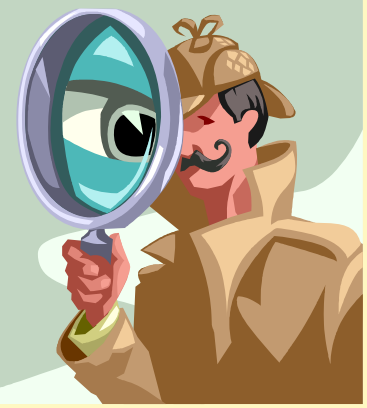

# **Step 7: FSA & AMS Award Contracts Meat and Poultry bought about 4-6 weeks prior to delivery**

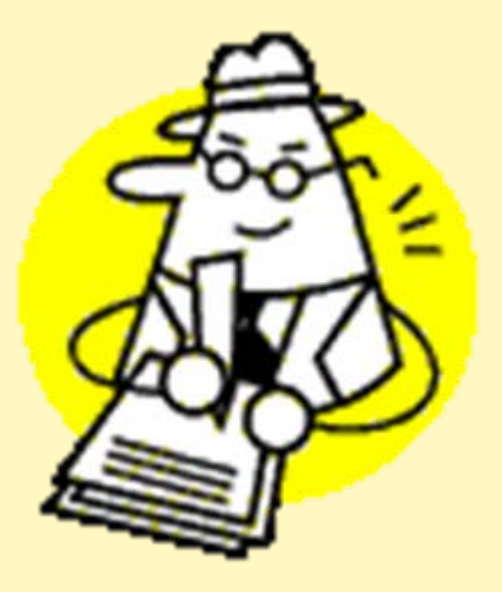

# **FSA issues & e-mailsdelivery notice**

**Step 8**

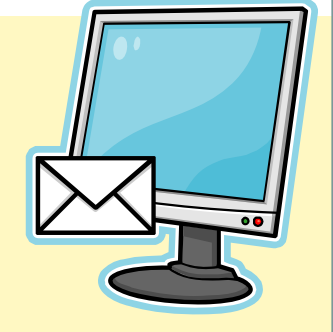

- **D/O Status Code in ECOS = CN (completed Notice to Deliver)**
- **Notice to Deliver –To vendor**
- •**Forwarding Notice –To consignee**

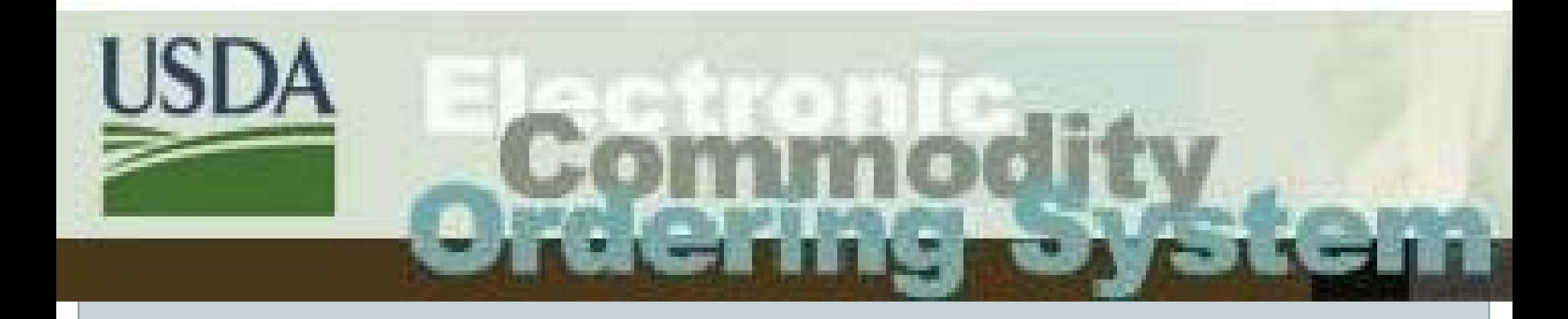

# **ECOS Exercise**

D/O STATUS REPORTSBONUS/DETAIL ENTITLEMENT REPORT PRIORITY NUMBERSMatch D/O status reports with entitlement detail report CSV file import demo

#### $\bullet$ Entitlement Reports

### { Program Entitlement

 $\triangleright$  Shows Meal Count, Preliminary Beg. Entitlement and DoD Amount

### { Ent/Bonus Status Detail

- $\times$  Planned VS Actual orders
- $\times$  Running Balance

### { Ent/Bonus Summary

 $\times$  Summarizes to show totals
#### • Delivery Order Report

#### { Shows Order information such as

- $\times$  Quantity
- $\times$  Delivery Date / Priority Number
- $\times$  Delivery Location
- $\times$  Status and Received Date

#### { Delivery Order Inquiry

 $\triangleright$  View detail list on-line

#### { Commodity Code Outlays

 $\times$  Shows value for M/F requisitions

#### • Requisition Reports

- **O** Requisition Status
- $\, \circ \,$  Requisition By PCIMS

#### • Recipient Agency Level Reports

- { Value of Commodities Received
- { Requisition Ent/Bonus Status Detail
- { Requisition Ent/Bonus Summary

#### • Miscellaneous Reports

- { Entity Codes
- **O** Security Listing
- **O** Commodity File

#### Exercise 3

- Order Ent/Bonus Status Detail report
	- $\,$  Program Year = 2009
	- { Program = SCH
	- $\circ$  Entitlement/Bonus = Entitlement
		- $\triangleright$  What is total dollar value of 'Planned Orders'?
		- $\triangleright$  What is total dollar value of 'Actual Orders'?

#### Exercise 3

#### • Request D/O Status report for survey 01-K-23

- $\times$  File type = CSV
- $\boldsymbol{\times}$  Save report with new name as a .xls
- $\times$  Open file
- $\ast$  Sort by Commodity and locate if you have priority orders with out a Delivery period

# **Step 9: Preparing to Deliver**

• **Vendor produces and/or packages** 

**(Rarely pulls from inventory)**

• **Commercial/USDA label option** 

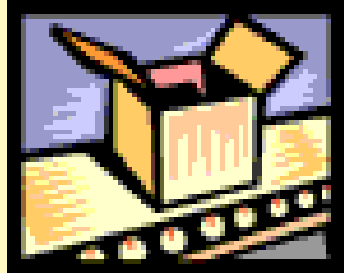

- **USDA grades or check loads or audits or certifies shipments – lab analysis**
- **Notice of Shipment – 24 hour unloading appointment**

# **Step 10: Receipting**

- $\bullet$ **Truck shows up at destination**
- $\bullet$ **Receiving Org Updates in ECOS**
- $\bullet$  **Then D/O changes to SH "shipped" status in ECOS**

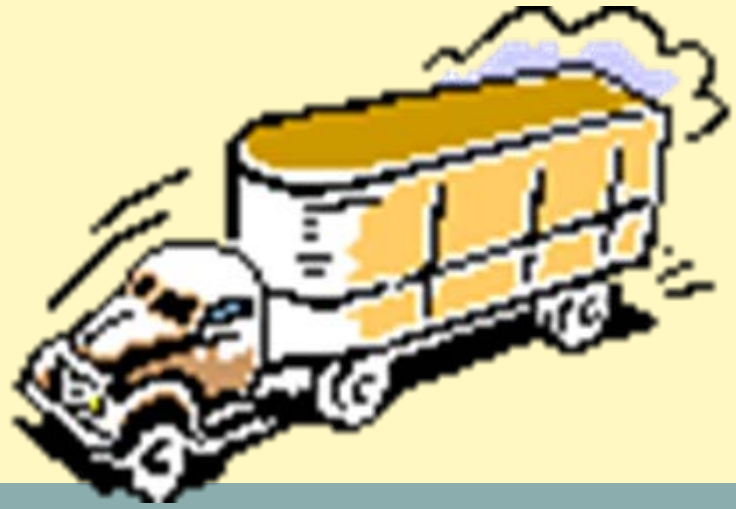

# **Steps 10 & 11 Delivery & Receipt**

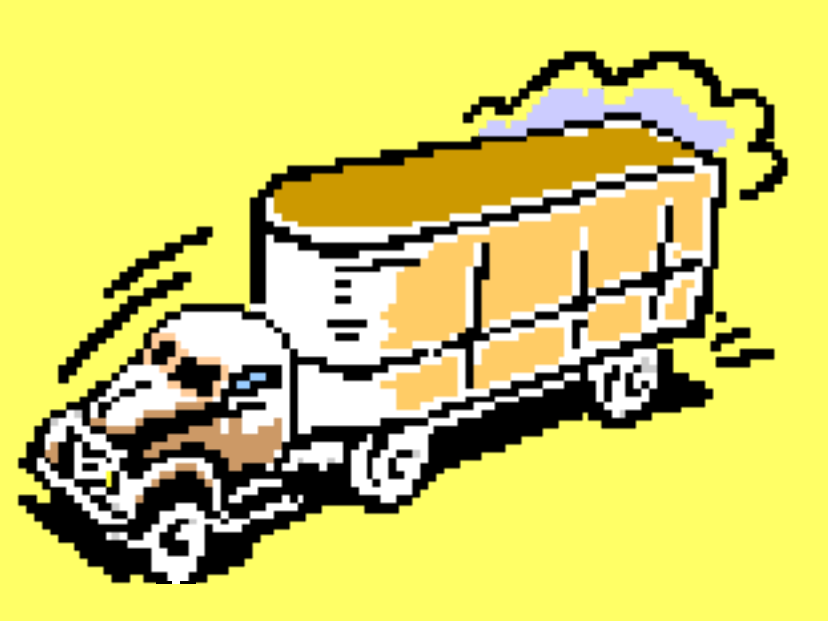

### **Relevant Information**

*❖FNS Instruction 709-5* 

Shipment & Receipt of Foods

Special Notes

FNS-57 Over/Short & Damage Report

Public Voucher aka FSA-21

**V**uelates

## **Special Notes**

- Any issue with the shipment must be addressed before signing the Bill of Lading.
- Once the Bill of Lading has been signed the shipment becomes the property of the Destination.
- Any issues should be noted on the Bill of Lading.
- $\bullet$  If a concern with a shipment contact the Kansas City Commodity Office via the Name and Phone Number listed on the KC-269.

# **709-5**

- **Appointment & Unloading Information**
- Website citation????
	- $\,\circ\,$  Section XIII (pages 18 thru 21)
		- Ù **Appointments** 24 hours in advance
		- Ù **Unloading Times** 2 hours palletized/ 6 hours nonpalletized
		- Ù **Unloading Responsibilities of Receiver/Shipper**
		- Ù **Detention Charges**
		- Ù **Pallet Exchange**
		- Ù **Early Shipments – by agreement of SDA**

# FNS-57 Form

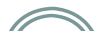

FORM APPROVED OMB NO. 0584-0293

U.S. DEPARTMENT OF AGRICULTURE - FOOD AND NUTRITION SERVICE

#### REPORT OF SHIPMENT RECEIVED OVER. SHORT AND/OR DAMAGED

SEE INSTRUCTIONS ON REVERSE

------------------

According to the Paperwork Reduction Act of 1995, no persons are required to respond to a collection of information unless it<br>displays a valid OMB control number. the valid OMB control number for this information collectio

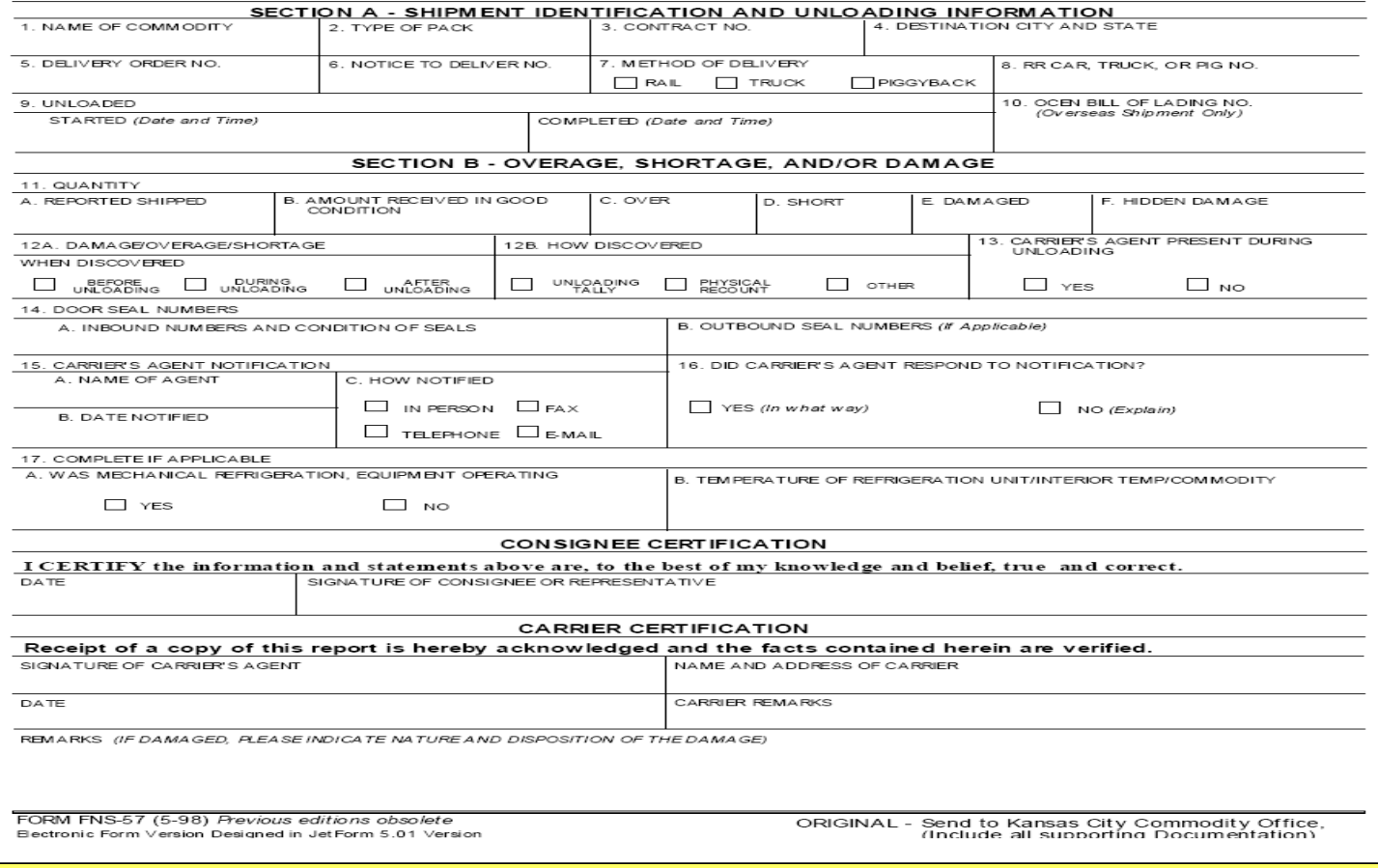

## **FNS – 57 Over/Short & Damage Report**

- Detailed description of problem
- Amount damaged or short
- Seal Numbers
- Trailer Number
- Unloading Time
- If possible driver's signature
- Pictures

## **Submission of FNS-57**

- Mail to Kansas City Commodity Office  $\circ$  Include
	- $\times$  Bill of Lading
	- Ù Copy of Forwarding Notice (KC-269)
	- $\triangleright$  Pictures

# $FSA - 21$  Form

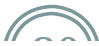

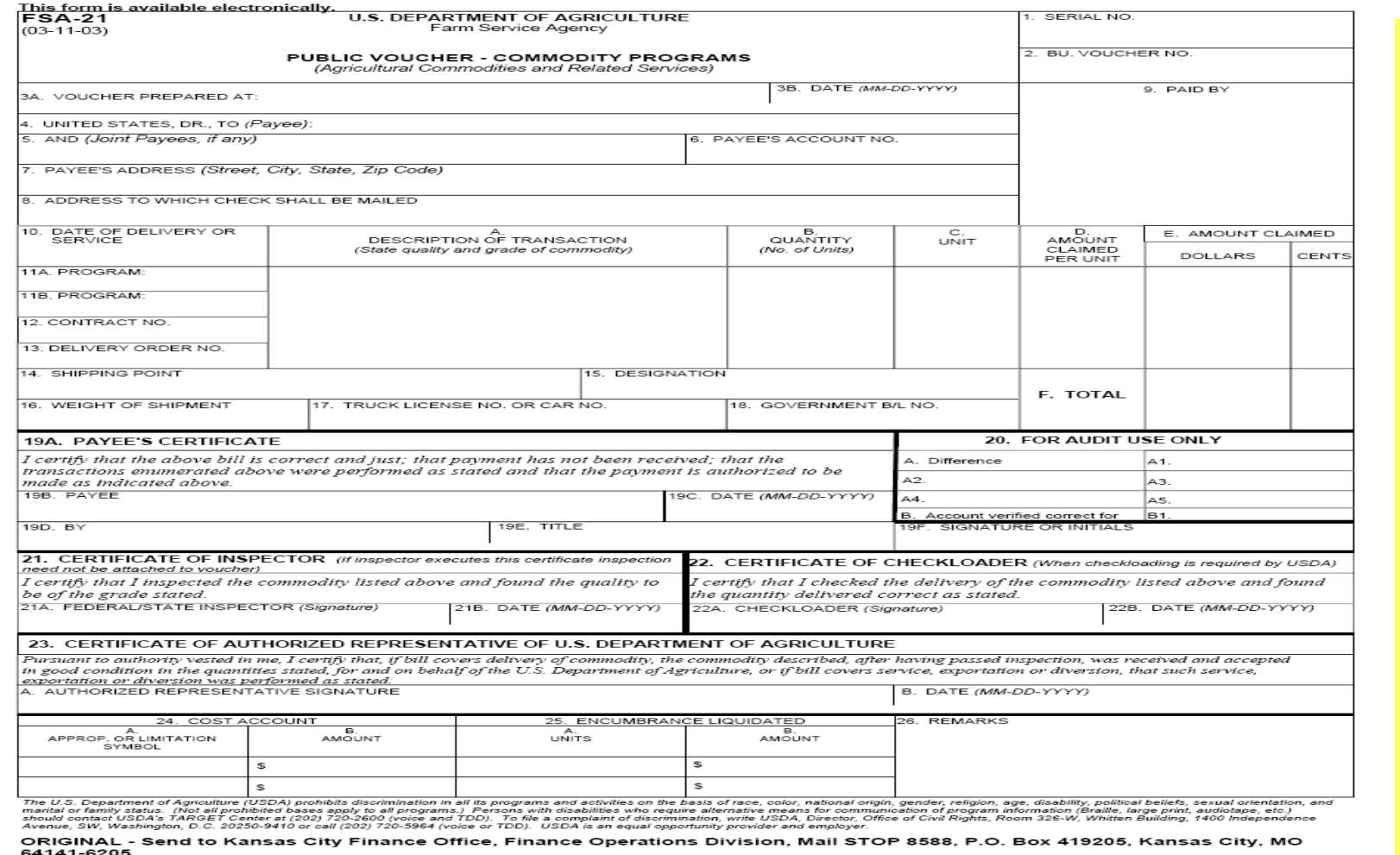

64141-6205.

------------

# **Public Voucher FSA – 21**

- Claim form for reimbursable expenses
	- $\circ$  Additional unloading time
	- $\circ$  Storage/Disposal Costs
	- $\circ$  Repackaging Costs
- Used for costs associated with Holds & Recalls
- Submit to HQ (Budget implications)

# **Updates**

- Storage Charges for Piggyback Shipments
- Canned Shipments Arriving Frozen
- Lumper Fees
- Fees for entering unloading area

# **Step 11: "Come & get it!"**

### **Various Receipt Notifications Possible:**

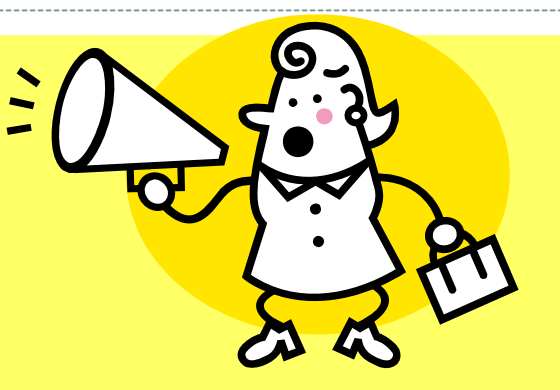

- **Warehouse notifies RA of receipt ASAP**
- **Warehouse notifies DA, who notifies RA ASAP**
- **RA notifies DA of direct ship receipt**
- **Processor notifies DA of receipt**

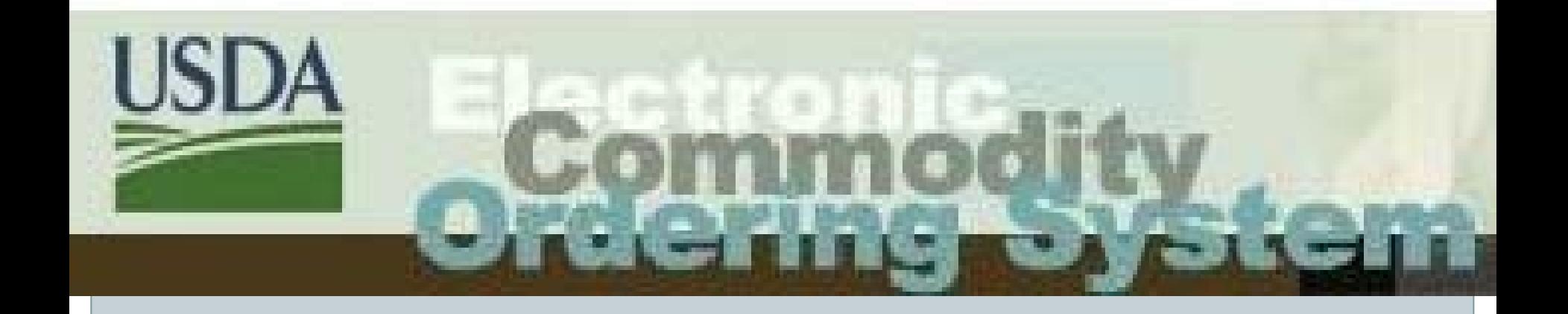

# **ECOS Exercise: Receipting**

#### **PCIMS N/D Export**

View the export layout. Note: this is not official N/D data.

You may type in the number of the N/D or search for N/Ds by other criteria.

Search by PCIMS N/D Number:

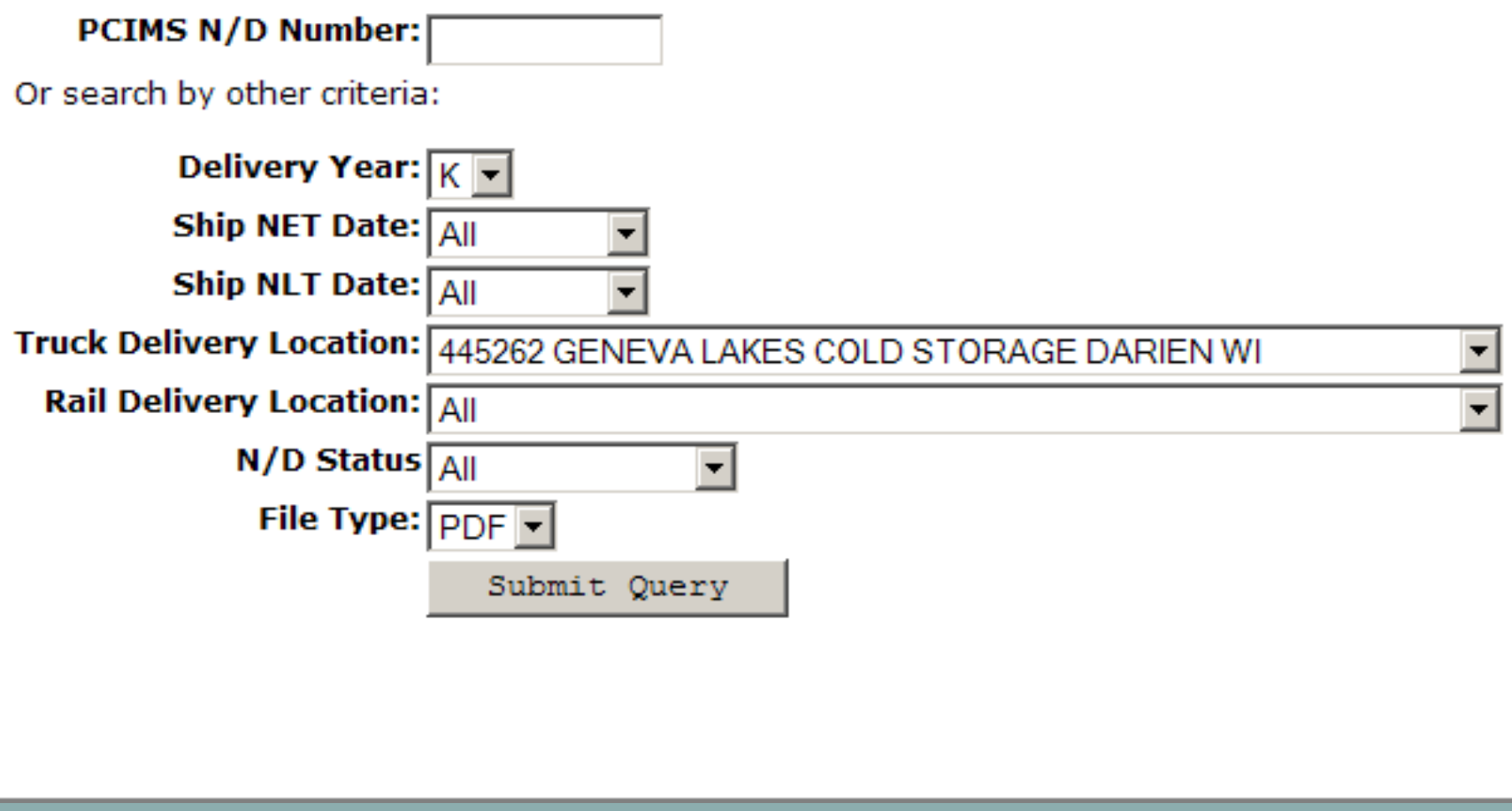

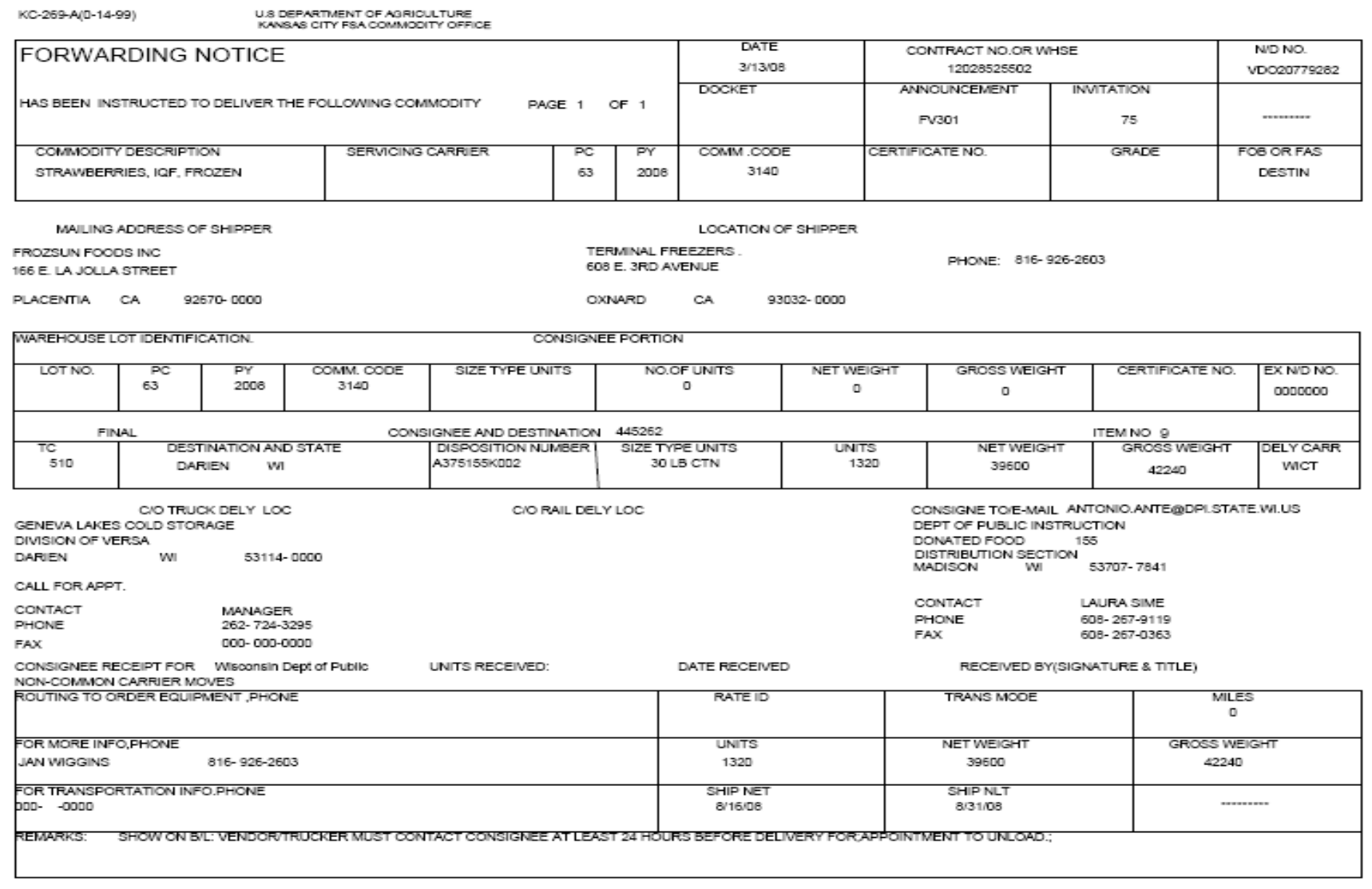

#### **Receive Shipment**

Complete the form below to receive the shipment. Truck Qty is the quantity on the truck, Damaged is the quantity that has been damaged and unloaded from the truck and Rejected is the ountity that has been rejected and not unloaded from the truck. Description/Reason must be entered if there is any damaged or rejected quantity. Truck Oty may be optionally entered for the summate unit of measure. Click the **Submit** button to receive this shipment. Click **Cancel** to cancel changes and return to the previous page.

The following shipment details cannot be edited if 15 days have elapsed since the shipment was first receipted. Please contact the ECOS help desk if there is a correction needed that cannot be accomplished through the Edit Shipment page.

Note: This ECOS process does not replace the requirement for State Agencies to submit the report for Cargo over, short and /or damaged.

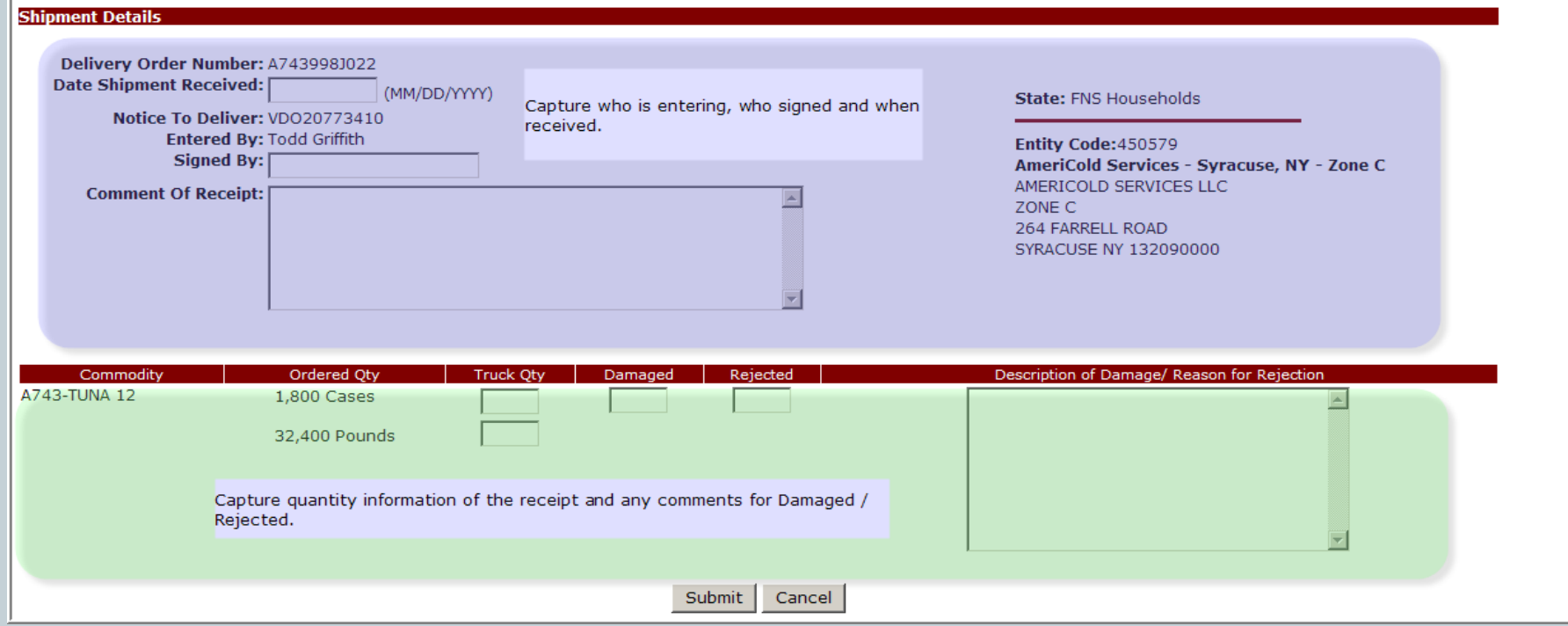

#### **Edit General Information**

Enter the changes to the information below and click "Save" to apply them. Click "Cancel" to abort this activity and return to the Profile screen.

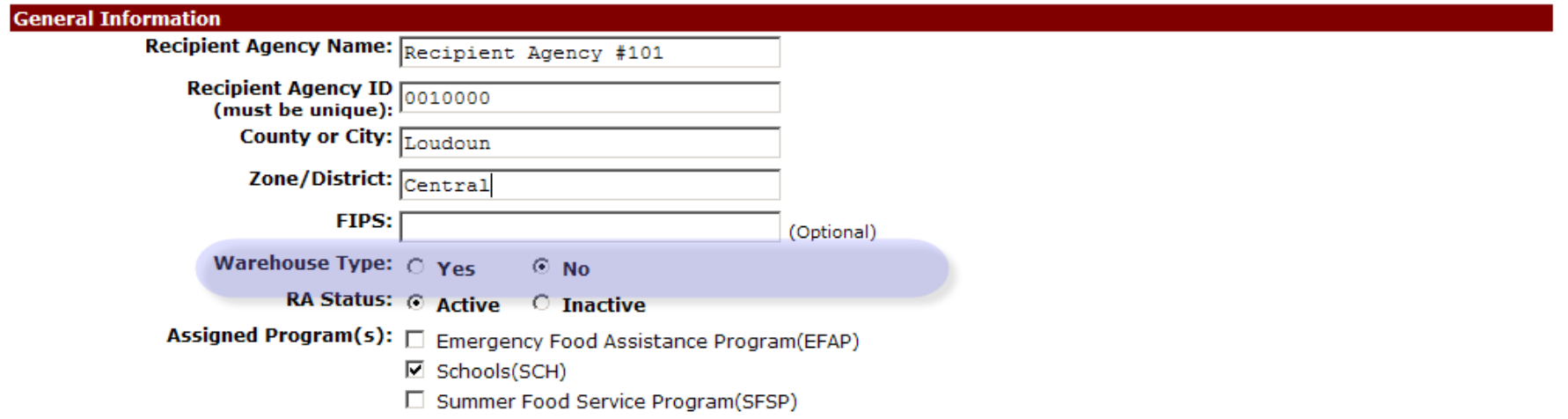

#### **Edit Shipment**

The following shipment details cannot be edited if 15 days have elapsed since the shipment was first receipted. Please contact the ECOS help desk if there is a correction needed that cannot be accomplished through the Edit Shipment page.

Note: This ECOS process does not replace the requirement for State Agencies to submit the report for Cargo over, short and /or damaged.

#### **Shipment Details**

Delivery Order Number: A743998J003 Date Shipment Entered: 07/09/2007 Date Shipment Received: 07/09/2007 Notice To Deliver: VDO20724739 Signed By: marie spencer **Entered By: Bob Doxtator Last Modified By:** 

**Comment Of Receipt:** 

Receipt information can only be modified within 15 days of the initial receipt being entered.

**State: FNS Households** 

Entity Code: 450579 AmeriCold Services - Syracuse, NY - Zone C AMERICOLD SERVICES LLC ZONE C 264 FARRELL ROAD **SYRACUSE NY 132090000** 

Commodity Ordered Qty Truck Qty Rec'd Qty Over Short Damaged Rejected Description of Damage/ Reason for Rejection A743-TUNA 12 1,800 Cases 1,800  $\overline{0}$  $\Omega$  $\overline{0}$  $\Omega$ 1,800 32,400 Pounds 32,400

**Back** 

#### Exercise 4

#### • Notice to Deliver

{ Request the N/D's for 'K' year

 $\times$  How many N/Ds are contained in the file?

• Receipt (FNS to supply information)

{ Perform the Receipt process for the Orders provided

# **Step 12: "Show me the money "**

- $\bullet$ **Vendor submits invoice to FSA**
- $\bullet$  **Entered in PCIMS IF not received in ECOS**
- $\bullet$  **Order goes to SH status when received in PCIMS**
- $\bullet$ **Prompt payment - \$ spent**

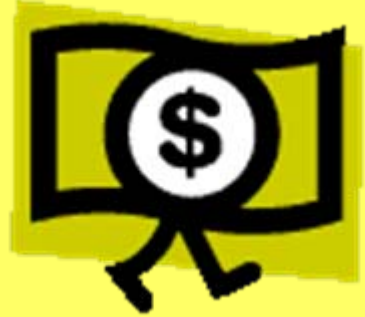

# **Delivery Order Flow**

- y **Recipient Agency Request (ECOS/other)**
- y **State submits order thru ECOS to PCIMS**

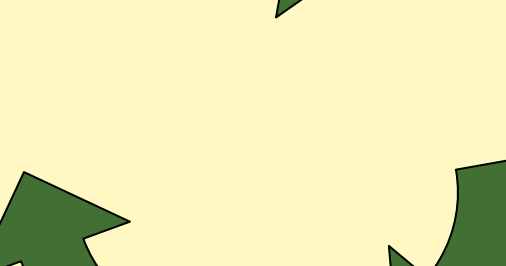

y **Delivery Order in PCIMS**

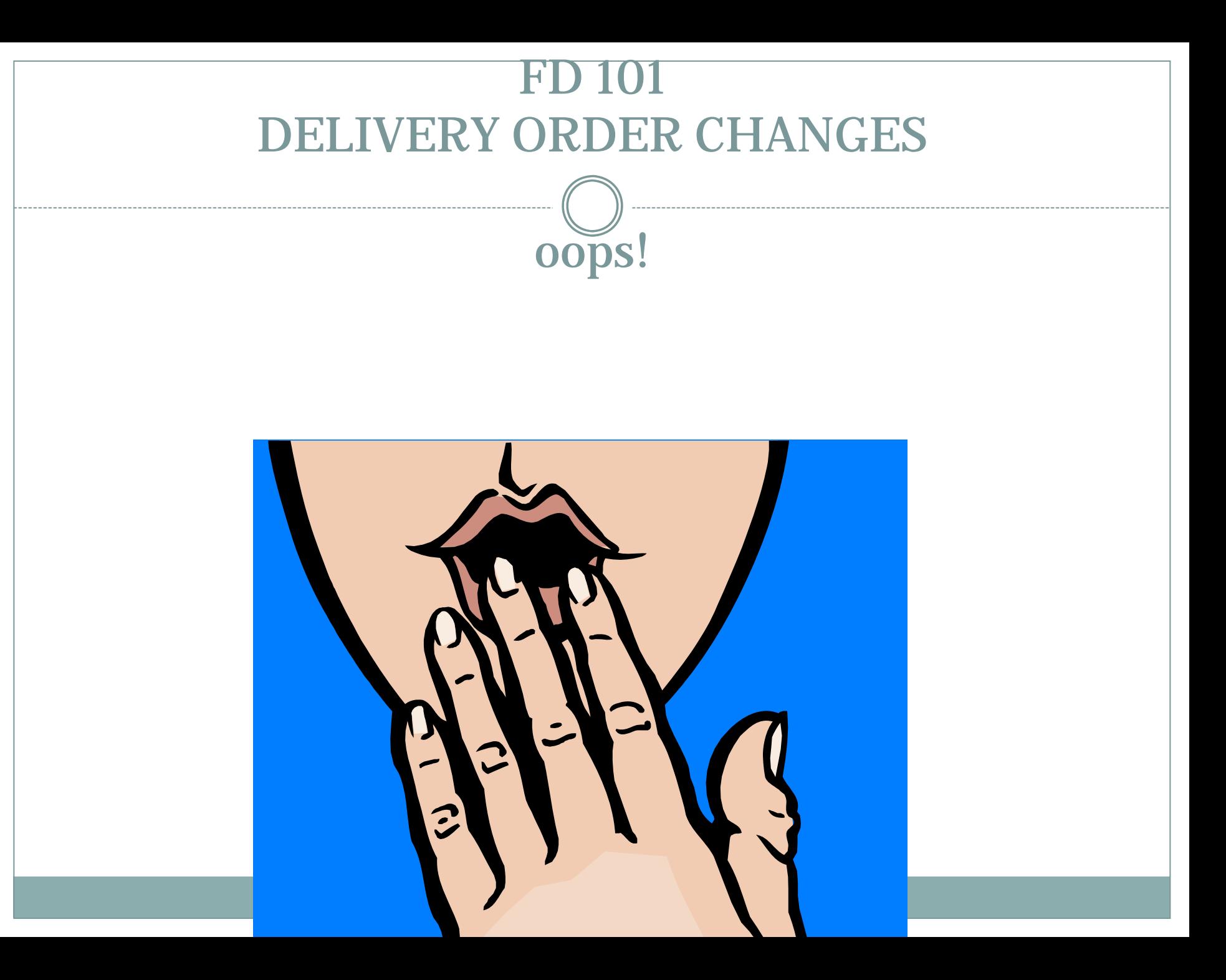

# Who Will Make the Changes?

- y Once an order has been placed, **only FNS** HQ/RO can make changes to orders
- Contact the appropriate program specialist in HQ or Regional Office
- $\bullet$ FDD provides list of contacts via email and FOCUS website
- $\bullet$ ECOS Help Desk does **not** make changes to delivery orders

## What Changes Can I Make?

- Destination
- Quantity
- Program Usage
- Delivery Dates
- Provide complete delivery order information along with requested changes

#### **Status is everything in life!**

- VO or VP -- Any change
- CI or II

--

- VA, ND, CN -- Destination
- No changes at this time

 $\overline{\phantom{a}}$ 

- Ask Anyway
	-
	- Program Usage
		- **Quantity**

#### **Must submit contract amendment form**

• SH Program usage •BLANK -- Oops! Finish Roll Up in ECOS

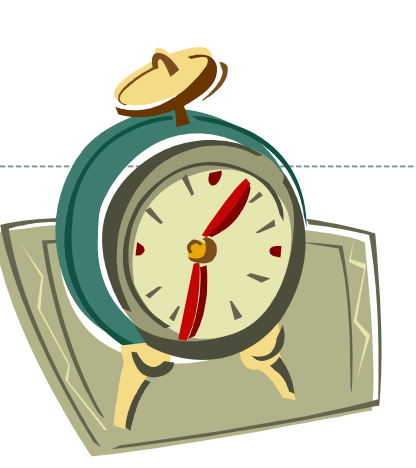

# How and When Can I Cancel?

- •Orders in VO or VP status can be cancelled at anytime
- Remember to contact appropriate program specialist in HQ or RO
- Provide complete Delivery Order Information
	- $\star$  Use the D/O Status or D/O Inquiry Report, CSV file to get Excel format
- •Confirm changes have been completed as requested

# How Will I Know the Changes Have Been Completed?

• You will receive an email from ECOS

• You should also receive an email from the program specialist

• YOU should also check !

- Changing an order that is bought: CI or VA or CN status
- Communication is Key
- Please be reasonable
- 7 Step Process
- $\bullet$ Be Aware, nothing is guarantee

## Communication is Key

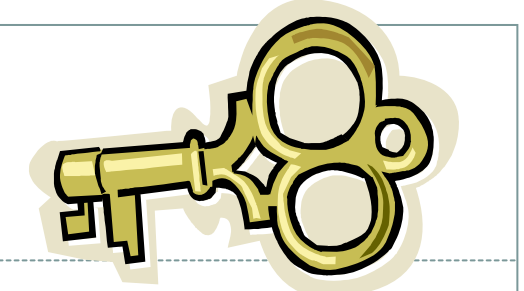

- Communication at the <u>earliest stage</u> is the best way to make this process more efficient
	- **It allows time for FDD to assess what has to be done and when it has to be done**
	- **It allows all parties the opportunity to plan their workloads**
	- **It allows vendors the time to make adjustments to scheduling**
	- **State recipients/warehouse staff must be kept in the loop**

# What are Contract Amendments?

• Contract amendments are **not** changes requested by a State directly to a vendor**!!**

Ù **Any charges that accrue as a result of this type of request is the responsibility of the State**

- Contract amendments are between AMS or FSA and the vendor
	- Ù **Are not automatic – no guarantee**
	- Ù **Should be requested for emergency situations**
	- Ù **Should be the last resort**

## However if You Must

- •**Good idea to alert HQ/RO of needs** ASAP
- •Provide complete info, new entity code and city/state
- • **Only have a few orders to change**
	- Ù **Submit amendment form to program specialist**
	- Ù **Get info from the Delivery Order Status or Inquiry Report**
	- Ù **Submit forms 30 days prior to the beginning of the delivery period on the order via email**
	- **Mass movement from one warehouse to another**
		- Ù **Use ECOS Delivery Order Status Report, use as CSV file/Excel format and modify**
		- Ù **Please don't fill out a hundred forms!**
		- Ù **Contact program specialist**

•

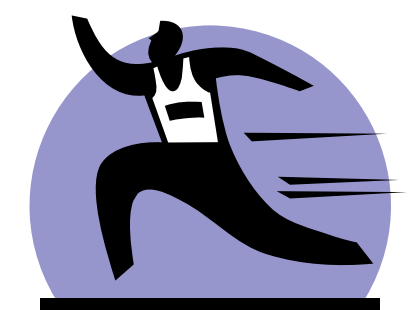
## 7. Step Process !

**1. SDA submits form via ema** 

**2. HQ/RO makes changes and submits paperwork to AMS and FSA**

- **3. AMS and FSA contact vendors**
- **4. Vendors decide we can make changes May increase freight costs**
- **5. FSA must recalculate avg. cost of the contract Affects avg. cost for all orders on that contract**
- **6. FSA, AMS and FDD must make changes to the orders when amendment is approved**

**7. Notice to Deliver must be reissued and mailed – then the amendment is complete !**

• You may not see changes overnight

- Ù **Mainframe changes can take several days**
- $\times$  Changes to the  $\mathbf{d}/\mathbf{o}$  does not mean the amendment is final!
- Ù **Issuance of the Notice to Deliver with the changes signals the amendment is final.**

Be Aware

Ù **You MUST check on status and follow up**

Ù **Good Luck! Still no guarantee your order will ship exactly as requested Vendors have to connect the dots too!**

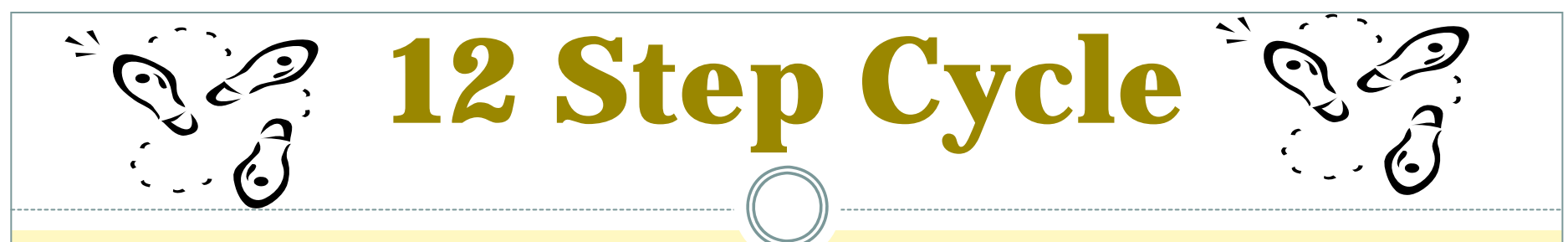

- **1. \$\$ - Funds/Entitlement/Purchase Plan**
- **2. FNS Offers / Foods Available / State Surveys RA**
- **3. State DA submit Orders thru ECOS to PCIMS**
- **4. FNS review orders and funds**
- **5. FNS/AMS/FSA Create Invitations to Bid**
- **6. FSA/ AMS Issue Invitations to Bid**
- **7. Vendor Bid – USDA Analysis –**

**Contract Award**

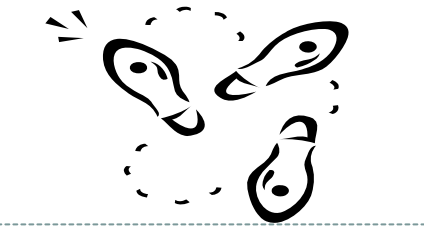

**12 Step Cycle**

- **8. FSA Notice to Deliver –Forwarding Notice Issuance**
- **9. Vendor Produce/Graded-Certify/ Shipment Notice**
- **10. Vendor delivers / BL / Receipting in ECOS**
- **11. School district notified by warehouse/ processor/State**
- **12. Vendor invoice FSA – Payment in PCIMS**

## Livestock Timing for July delivery Bass Ackwards

11. RA's are notified of receipt ASAP & with the commodities 07/31

10. Vendor delivers 07/1-15 - Receiving Organization enters receipt in ECOS \_\_\_\_

9. Vendor produces & arranges transportation & makes appointment 06/1-28 \_\_\_\_\_

8. Notice to Deliver issued (4-5 wks prior to del) - 05/21

7. Bids due & analyzed & contract award 05/21

6. Invitation issued  $5/7$  \_\_\_\_\_\_

5. Invitation created FNS 5/1

4. FNS review orders & funds  $4/15-5/1$  \_\_\_\_\_\_

3. State roll up and submit orders  $4/15$  \_\_\_\_\_

2. Surveys Opened 01/02 & closed 4/15 Orders Due \_\_\_\_\_

## 1. Entitlements

## **The End**

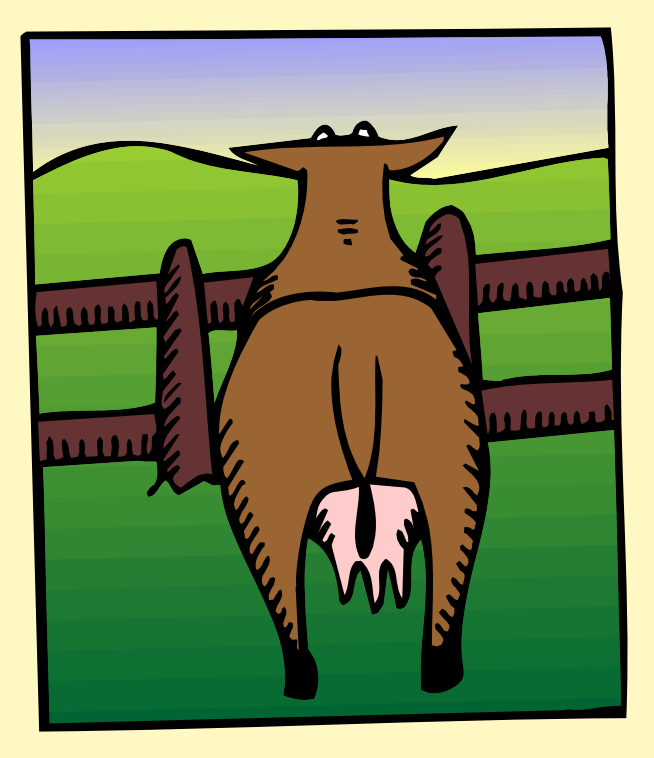